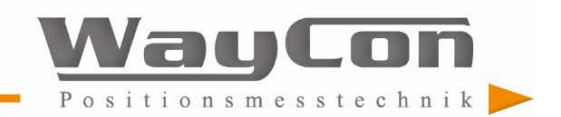

# **LLD-RS232/RS422**

## **Bedienungsanleitung**

Revision 003, Januar 2007

Lesen Sie diese Betriebsanleitung bitte vor Inbetriebnahme des Laserdistanzmessgerätes LLD sorgfältig durch. Nur so gehen Sie sicher, dass Sie die Leistungsfähigkeit Ihres neuen Laserdistanzmessmoduls voll nutzen können. Weiterentwicklungen im Sinne des technischen Fortschritts bleiben vorbehalten.

Redaktionsschluss: Januar 2007

Dokumentationsnummer: 012840-007-98-02-0107

WayCon Positionsmesstechnik GmbH Mehlbeerenstraße 4 82024 Taufkirchen, Germany

Tel.: +49 89 67 97 13-0 Fax: +49 89 67 97 13-250 E-Mail: [info@waycon.de](mailto:info@waycon.de) Internet: [www.waycon.de](http://www.waycon.de/)

Revisionsstand

Datum Revision Erläuterungen Januar 2007 003 erstellt

## **CE**

#### **Hinweis:**

Kein Teil dieser Betriebsanleitung darf in irgendeiner Form (Foto, Fotokopie, Mikrofilm oder ein anderes Verfahren) ohne schriftliche Genehmigung der WayCon Positionsmesstechnik GmbH reproduziert oder unter Verwendung elektronischer Systeme verarbeitet, vervielfältigt oder verbreitet werden.

Die Betriebsanleitung wurde mit der gebotenen Sorgfalt erarbeitet. Es wird keine Haftung übernommen für Schäden, die sich durch Nichtbeachtung der im Handbuch enthaltenen Informationen ergeben.

# Sehr geehrter Anwender

In dieser Dokumentation werden zur Hervorhebung nachstehende Zeichen-, Hinweis- und Warnsymbole verwendet:

Zeichen- und Hinweissymbole:

- Aufzählung
- + Hinweis/Wichtig/Wichtiger Hinweis
- $\rightarrow$  Verweis (auf Textpassage oder Abbildung)

## **Warnsymbole**

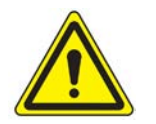

Das Zeichen **Vorsicht** macht auf gesundheitliche Gefährdungen aufmerksam, die auftreten können, wenn die Hinweise nicht beachtet werden.

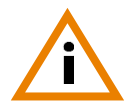

Das Zeichen **Achtung** warnt vor möglichen Beschädigungen des Erzeugnisses.

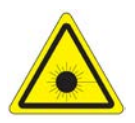

Das Zeichen **Laser** warnt vor austretender sichtbarer und unsichtbarer Laserstrahlung.

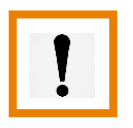

Das Zeichen **Information** weist auf wichtige Angaben hin.

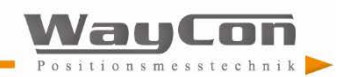

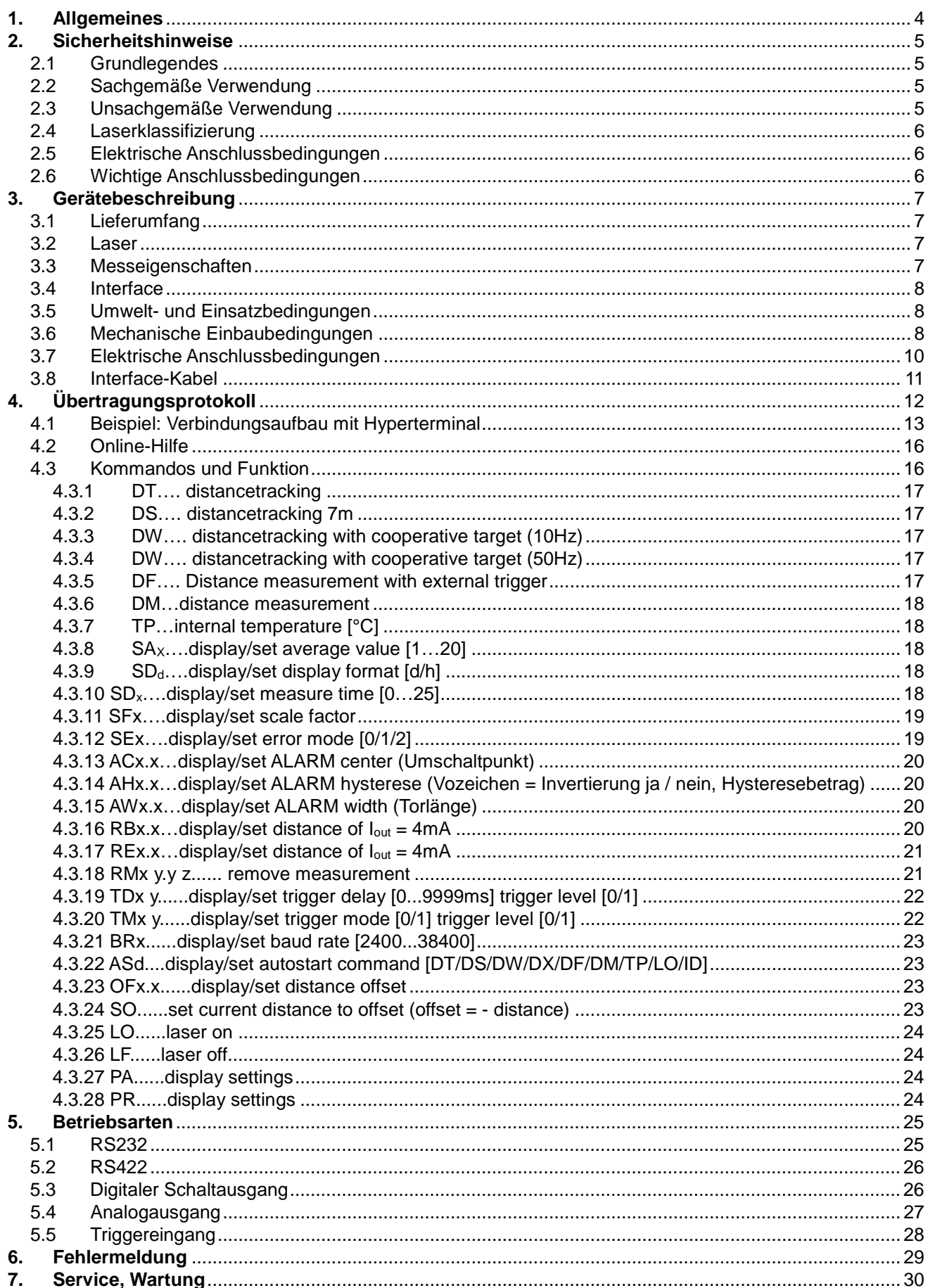

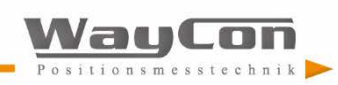

# <span id="page-3-0"></span>**1. Allgemeines**

Das LLD ist ein Laser-Distanzmessgerät, welches Entfernungen im Bereich von 0,1 m bis über 150 m punktgenau misst. Durch den roten Lasermesspunkt ist das Messziel eindeutig zu identifizieren. Die Reichweite ist abhängig vom Reflexionsvermögen und der Oberflächenbeschaffenheit des Messziels.

Das Gerät arbeitet auf Basis der Phasenvergleichsmessung. Dabei wird hochfrequent moduliertes Laserlicht ausgesendet. Das vom Messobjekt diffus reflektierte und phasen-verschobene Licht wird mit dem Referenzsignal verglichen. Aus dem Betrag der Phasenverschiebung lässt sich die Distanz millimetergenau bestimmen.

Das Auslösen einer Distanzmessung kann auf verschiedene Arten erfolgen:

- Senden eines Kommandos mittels PC oder einer anderen Steuereinheit
- entsprechende Parametrierung des Autostartkommandos und Anlegen der Versorgungsspannung
- durch externe Triggerung (im Fremdtrigger-Mode)
- Nutzung der Autostart-Trigger-Funktion

Die Beschreibung zu diesen Punkten finden Sie in Abschnitt 5. Betriebsarten dieses Handbuchs.

Besondere Merkmale sind:

- Betrieb im extremen Außentemperaturbereich mit hoher Genauigkeit und Reichweite möglich
- großer Betriebsspannungsbereich 10...30 VDC aus dem KFZ-Bordnetz, einem Industriegleichspannungsnetz oder einem Gleichspannungsnetzteil
- geringe, konstante Leistungsaufnahme <1,5 W (ohne Alarm)
- Reichweite bis 30 m für Distanzmessungen, mit zusätzlichen Reflektoren auf dem Zielobjekt über 100 m möglich (in Abhängigkeit von der Reflektivität und den Umgebungsbedingungen)
- einfaches anvisieren des Zieles durch einen sichtbaren Laserstrahl
- Eingabe der Befehle für die Messfunktionen und Ausgabe der Messwerte über einen PC oder Laptop mit RS232-Schnittstelle möglich
- getrennte Programmierung von Schaltausgang und Analogausgang
- Signalisieren der Distanzüber- / unterschreitung am Schaltausgang mit einstellbarer Grenze
- Messwertanzeige in Meter, Dezimeter, Zentimeter, Feet, Inch, etc. durch freie Skalierung
- Fernauslösung einer Messung von einer externen Triggereinrichtung möglich.

Das LLD wird in einem stabilen, gepolsterten Karton geliefert, in dem das Messmodul auch geschützt transportiert werden kann.

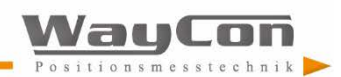

## <span id="page-4-0"></span>**2.Sicherheitshinweise**

## <span id="page-4-1"></span>**2.1 Grundlegendes**

Die Sicherheits- und Betriebshinweise sind sorgfältig zu lesen und bei der Handhabung des Gerätes zu beachten.

**Gefahr durch Laserstrahlung oder elektrischen Schlag. Das LLD darf zur Reparatur nur vom Hersteller geöffnet werden. Durch öffnen des Gerätes erlöschen sämtliche Gewährleistungsansprüche. Die Einsatzbedingungen sind einzuhalten.**

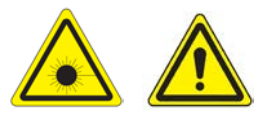

Nichtbeachtung der Hinweise oder sachwidrige Benutzung des Gerätes können zur Schädigung des Benutzers oder des LLD führen. Steckverbinder dürfen nicht unter Spannung gesteckt oder gezogen werden. Alle Anschlussarbeiten dürfen nur spannungslos erfolgen.

### <span id="page-4-2"></span>**2.2 Sachgemäße Verwendung**

- Messen von Distanzen
- Sondermessfunktionen
- Einhaltung der Betriebs- und Lagertemperatur
- Betrieb mit korrekter Spannung
- Ansteuerung der Datenleitungen mit angegebenen Signalpegeln

### <span id="page-4-3"></span>**2.3 Unsachgemäße Verwendung**

- Das Gerät darf nur bestimmungsgemäß und in einwandfreiem Zustand betrieben werden.
- Sicherheitseinrichtungen dürfen nicht unwirksam gemacht werden.
- Hinweis- und Warnschilder dürfen nicht entfernt werden.
- Das LLD darf nur durch WayCon repariert werden.
- Das LLD darf nicht in explosionsgefährdeter Umgebung einsetzt werden.
- Messungen gegen die Sonne oder andere starke Lichtquellen können zu Fehlmessungen führen.
- Messungen auf schlecht reflektierende Zielflächen in hochreflektierender Umgebung können zu falschen Messwerten führen.
- Messungen auf stark spiegelnde Oberflächen können zu falschen Messwerten führen.
- Messungen durch optisch durchlässige Medien, z. B. Glas, optische Filter, Plexiglas usw. können zu falschen Messwerten führen.
- Sich schnell ändernde Messbedingungen können das Messergebnis verfälschen.

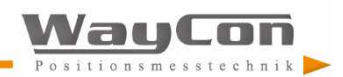

## <span id="page-5-0"></span>**2.4 Laserklassifizierung**

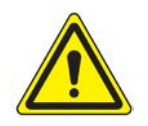

Das LLD ist ein Lasergerät der Laserklasse 2, basierend auf der Norm IEC825-1 / DIN EN 60825-1:2001-11 und der Klasse II, basierend auf FDA21 CFR. Das Auge ist bei zufälligem, kurzzeitigem Hineinsehen durch den Lidschlussreflex geschützt. Der Lidschlussreflex kann durch Medikamente, Alkohol und Drogen beeinträchtigt werden. Dieses Gerät darf ohne zusätzliche Schutzmaßnahmen eingesetzt werden. Trotzdem sollte man nicht direkt in den Laserstrahl blicken. Laserstrahl nicht gegen Personen richten.

**Vorsicht: Laserstrahlung Klasse 2, nicht in den Strahl blicken!**

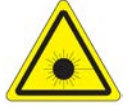

### <span id="page-5-1"></span>**2.5 Elektrische Anschlussbedingungen**

Das LLD ist ausschließlich mit einer Gleichspannung im Bereich von 10 V bis 30 V zu betreiben. Es ist ausschließlich der dafür vorhandene Steckverbinderanschluss zu nutzen.

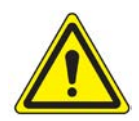

Die angegebenen Signalpegel der Datenanschlüsse dürfen nicht überschritten werden.

### <span id="page-5-2"></span>**2.6 Wichtige Anschlussbedingungen**

Um die Leistungsfähigkeit des Systems voll ausschöpfen zu können und eine hohe Nutzungsdauer zu erreichen, wird empfohlen, folgende Punkte zu beachten:

- Nehmen Sie das Modul nicht in Betrieb, wenn optische Teile beschlagen oder verschmutzt sind!
- Berühren Sie optische Teile des Moduls nicht mit bloßen Händen!
- Entfernen Sie Staub und Schmutz von optischen Bauteilen mit äußerster Vorsicht!
- Schützen Sie das LLD bei Einsatz und Transport vor Stößen!
- Schützen Sie das LLD vor Überhitzung!
- Schützen Sie das LLD vor starken Temperaturschwankungen.
- Das LLD ist entsprechend der Schutzart IP65 spritzwasser- und staubgeschützt.

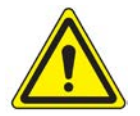

**Die Sicherheits- und Betriebshinweise sind sorgfältig zu lesen und bei der Handhabung des Gerätes zu beachten.**

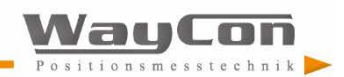

# <span id="page-6-0"></span>**3.Gerätebeschreibung**

## <span id="page-6-1"></span>**3.1 Lieferumfang**

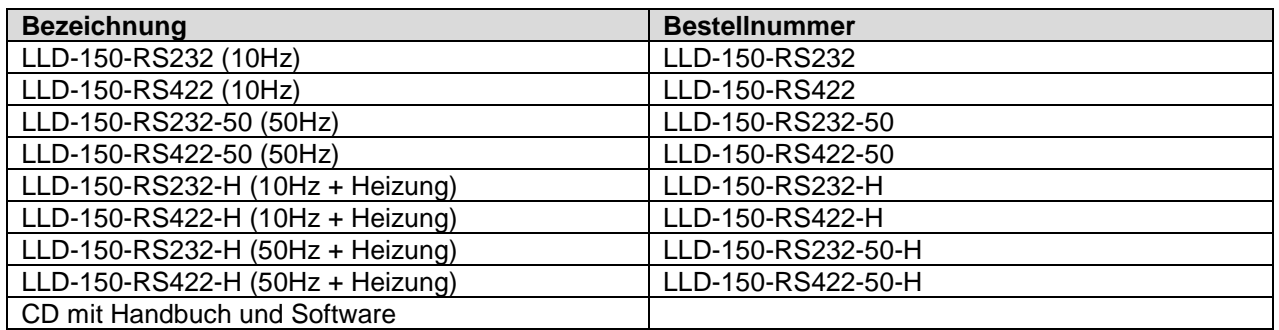

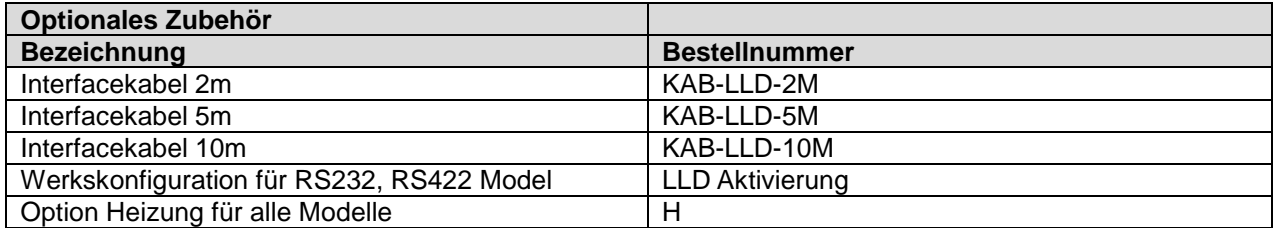

### <span id="page-6-2"></span>**3.2 Laser**

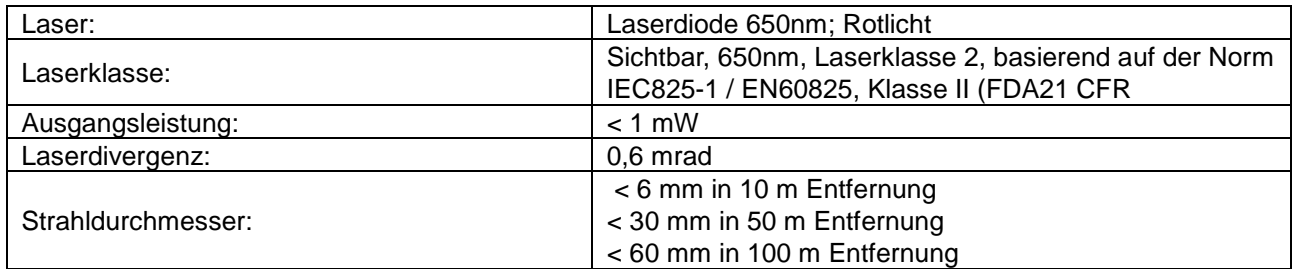

## <span id="page-6-3"></span>**3.3 Messeigenschaften**

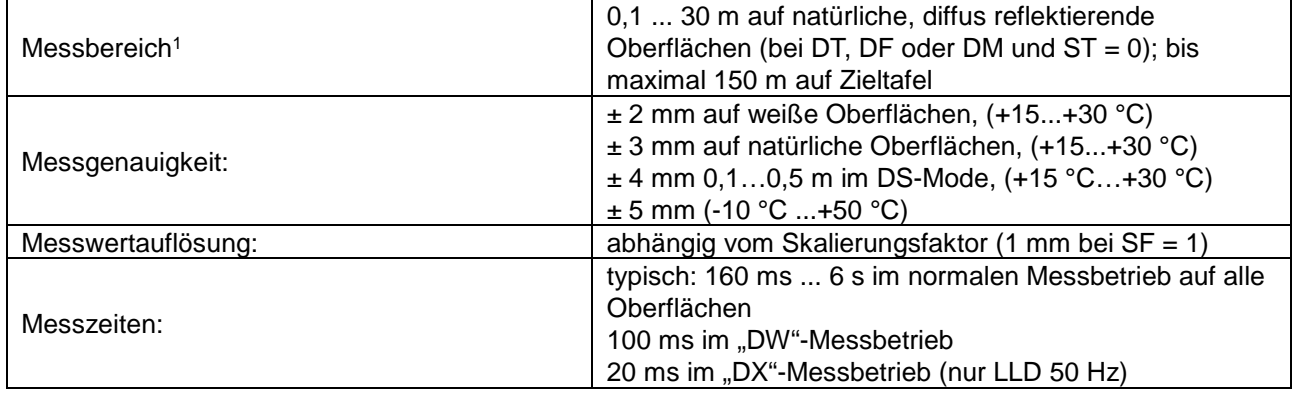

**1** abhängig von Zielreflektivität, Fremdlichtbeeinflussung und atmosphärischen Bedingungen

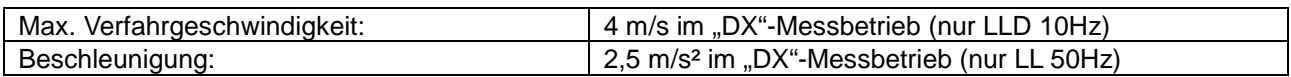

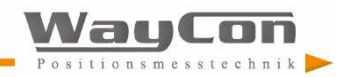

## <span id="page-7-0"></span>**3.4 Interface**

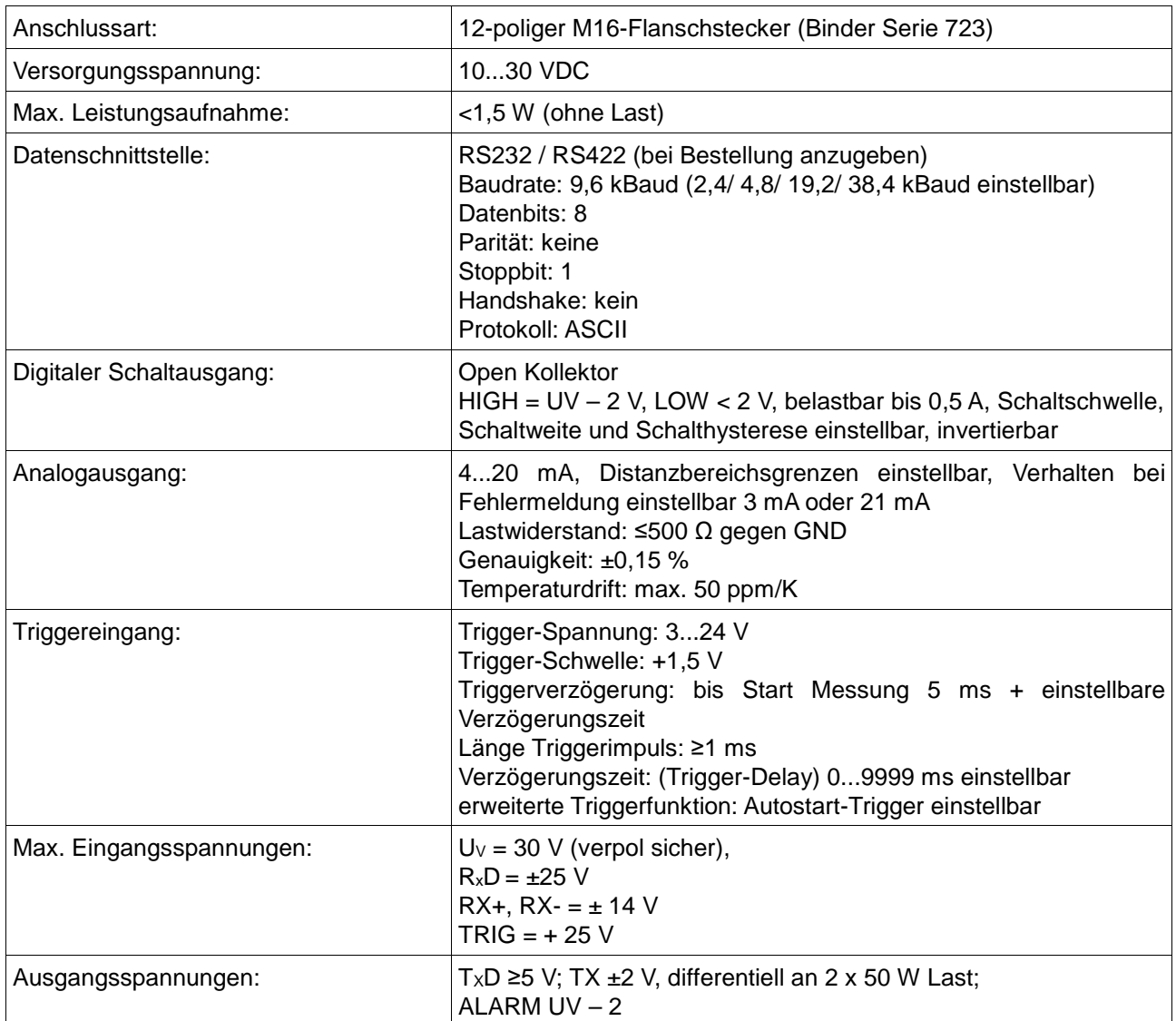

### <span id="page-7-1"></span>**3.5 Umwelt- und Einsatzbedingungen**

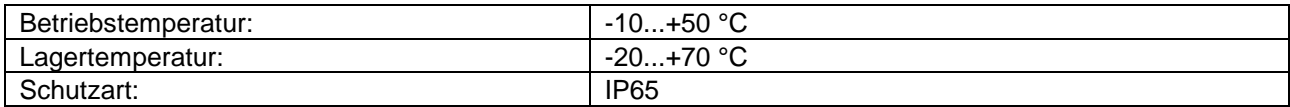

### <span id="page-7-2"></span>**3.6 Mechanische Einbaubedingungen**

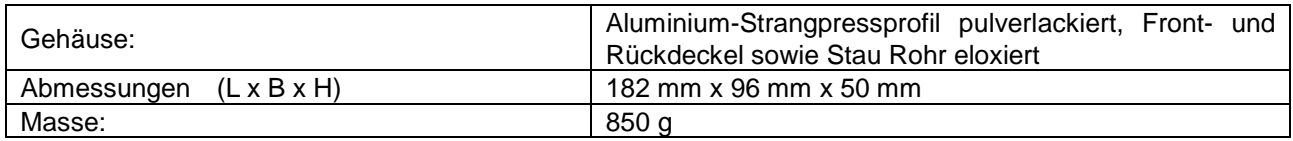

Das Gehäuse besteht aus einem robusten, korrosionsbeständigen Aluminium-Strangpress-profil mit ebenso korrosionsbeständigen Front- und Rückdeckeln. In der Grundplatte befinden sich 4 Löcher zur Befestigung des Gerätes (Bild 1: Maßzeichnung).

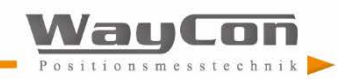

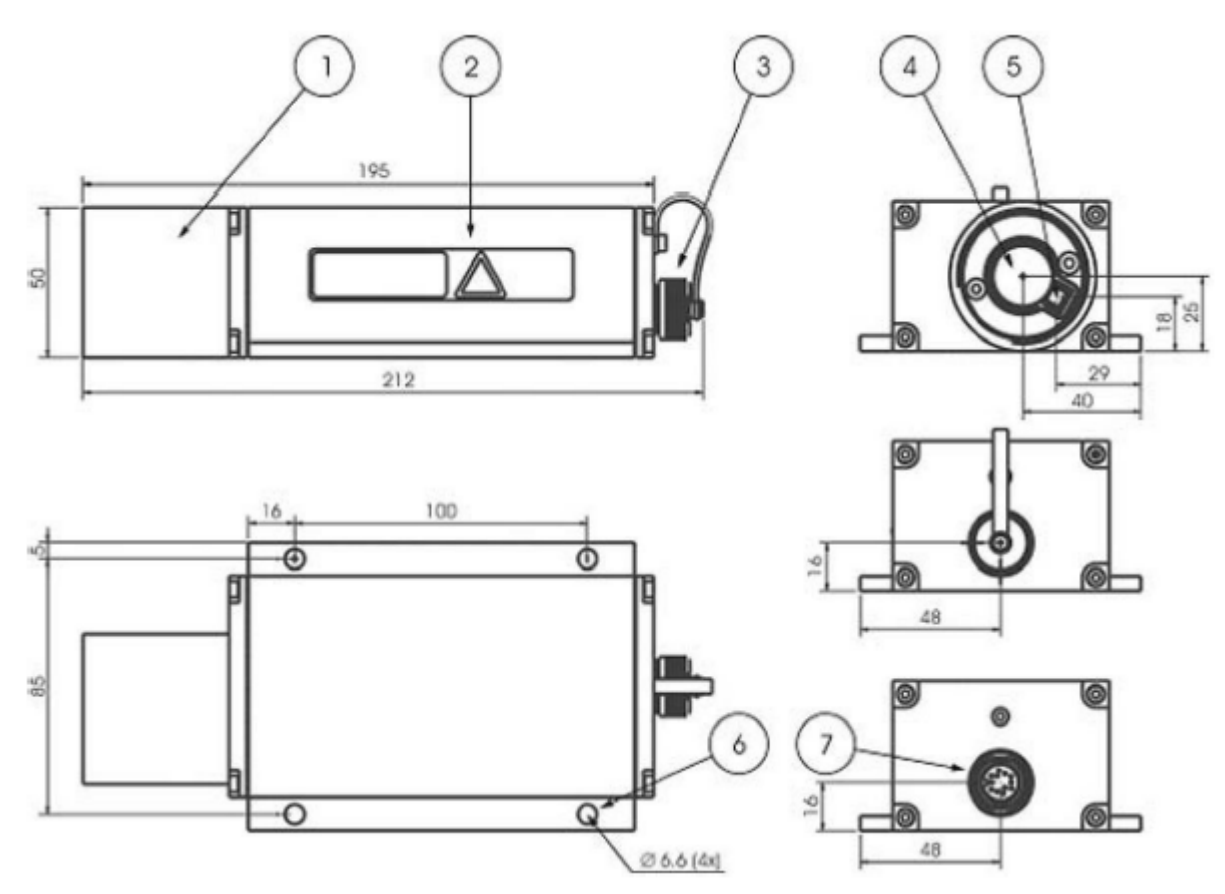

Abbildung 1: Maß-Zeichnung

- 1. Stau Rohr am Frontdeckel
- 2. Gehäuse
- 3. Schutzkappe für Flanschstecker
- 4. Empfangsoptik
- 5. Sendeoptik
- 6. Löcher für Befestigung (4x)
- 7. 12-poliger M16-Flanschstecker (Binder Serie 723)

Zum Schutz der Optiken vor Staub, Berührung, mechanischen Einflüssen usw. ist am Gehäuse ein Stau Rohr befestigt. Dieses lässt sich auf Kundenwunsch verlängern oder auch entfernen2. Bei einem unqualifizierten Entfernen des Staurohrs wird der korrekte Messbetrieb nicht mehr garantiert! 2 Bitte Ihren Ansprechpartner kontaktieren!

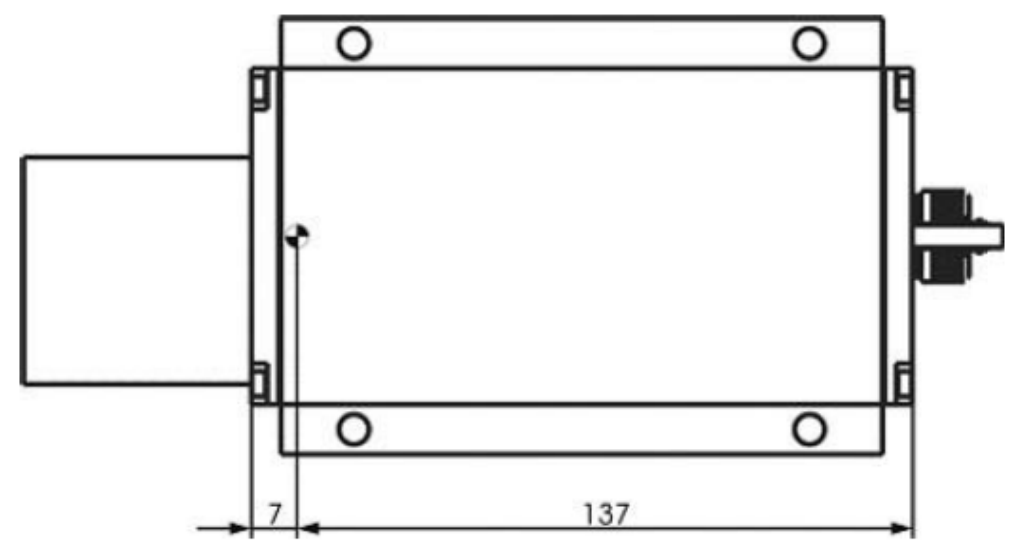

Abbildung 2: Lage des Offsetpunktes zur Nullkante

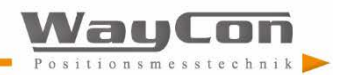

Der Nullpunkt des LLD befindet sich 7 mm hinter der Außenfläche des Frontdeckels bzw. 137 mm vor der Außenfläche des Rückdeckels im Geräteinneren. Der Nullpunkt ist konstruktiv begründet und kann mit dem Parameter OF ( $\rightarrow$  Punkt 4.3.23 "OF.......display/set distance offset") kompensiert werden.

## <span id="page-9-0"></span>**3.7 Elektrische Anschlussbedingungen**

Der Steckverbinderanschluss befindet sich auf der Rückseite des Sensors. Dabei handelt es sich um einen 12 poligen, zum Gehäuse nach IP 65 abgedichteten Rundsteckverbinder (Flanschstecker) der Serie 723 der Firma Binder. Der Einsatz dieses Steckverbinders garantiert eine optimale Schirmung sowie eine hohe IP-Schutzart. Als Gegenstück benötigt man eine Kabeldose (z. B. Binder Serie 423) mit Schirmring. Optional erhältlich sind verschiedene konfektionierte Kabel mit offenen Enden.

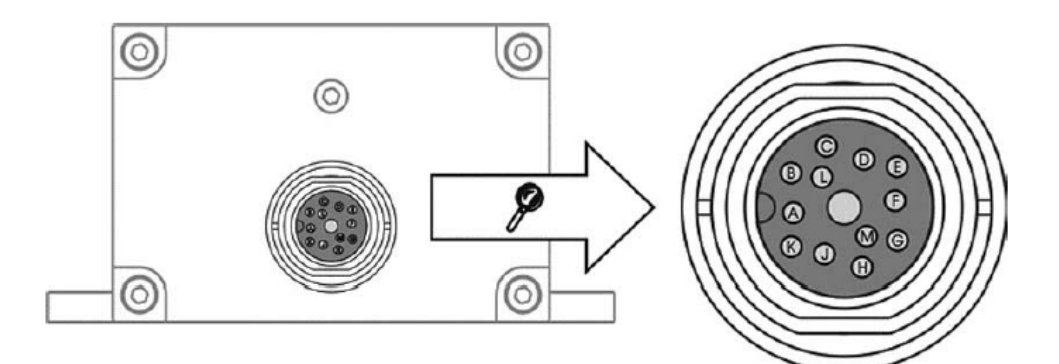

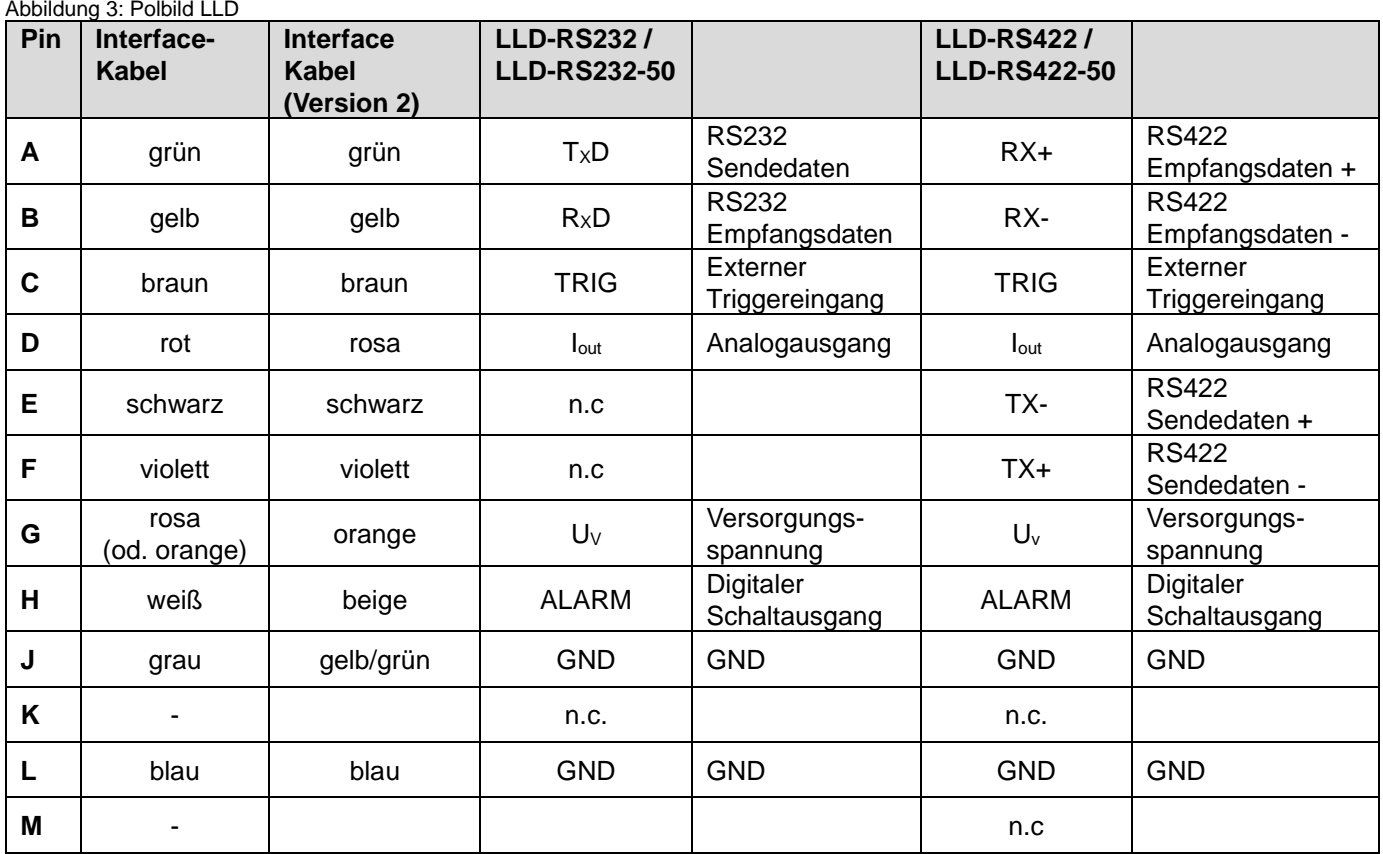

Tabelle 1: Anschlussbelegung

Die Leitungen GND sind intern zusammengeführt und sind Bezugspotential für alle nachfolgend angegebenen Spannungswerte.

Beschalten von Ausgängen mit Eingangssignalen kann das LLD beschädigen! Erfolgt die Datenübertragung über RS232 wird empfohlen, Kabel 4 (grau, GND) als Signalmasse und Kabel 7 (blau, GND) als Versorgungsmasse zu nutzen!

Grenzwerte der Spannungen, Belastungen und logischer Pegel entsprechen den Normen RS232 bzw. RS422. Alle Ausgänge sind dauerkurzschlussfest ausgelegt.

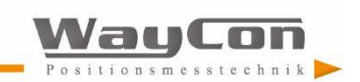

### <span id="page-10-0"></span>**3.8 Interface-Kabel**

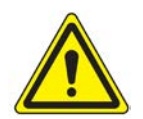

**Achtung: Die Kabelenden liegen frei! Der Anwender hat dafür Sorge zu tragen, dass Kurzschlüsse vermieden werden!**

Die Beschaltung des Interface-Kabels befindet sich in Tabelle 1.

Das Interface-Kabel ist in den Längen 2 m, 5 m und 10 m lieferbar. Kundenspezifische Kabellängen sind in Abstimmung mit der WayCon Positionsmesstechnik GmbH optional lieferbar.

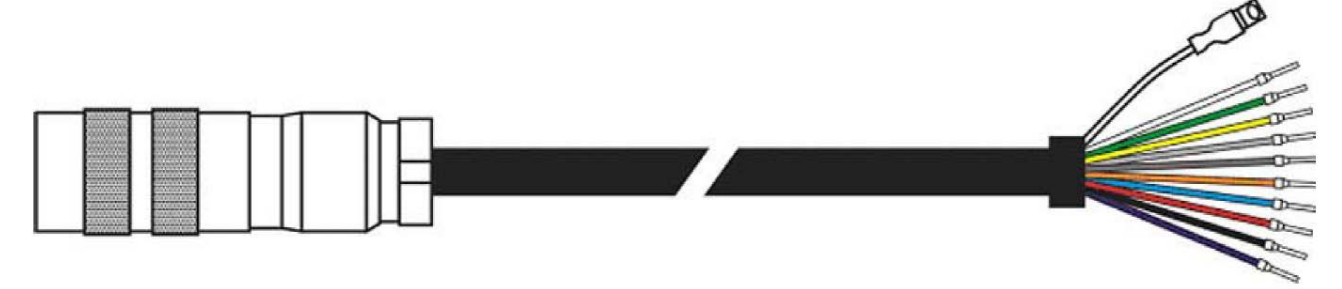

Abbildung 4: Interface-Kabel

Die Verlängerung des Interface-Kabels ist möglich. Es sind je nach Applikation wichtige Hinweise zu beachten:

#### **LLD 10 Hz:**

Die Datenleitungen RxD und TxD sollten prinzipiell so kurz wie möglich gehalten werden, da sie besonders im offenen Zustand als Störsender und -empfänger wirken. Besonders in Umgebungen mit hoher Störstrahlung können Fehler auftreten, die unter Umständen ein Reset (Aus- und Einschalten) des LLD erforderlich machen. Für den Fall, dass die RS232-Schnittstelle nach der Parametrierung nicht genutzt wird, empfiehlt es sich, eine Abschlussschaltung vorzunehmen.

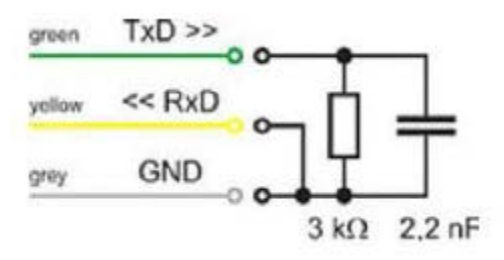

Abbildung 5: Empfohlene Abschlussschaltung bei offener RS232-Schnittstelle

#### **LLD 50 Hz:**

Verlängerung und Terminierung nach Norm.

Für eine korrekte Schirmung sind drei wesentliche Punkte zu beachten:

- 1. Verwendung von geschirmten Kabel, z. B. "KAB-LLD-5M", Kabelschirm muss gleichfalls verlängert werden!
- 2. Schirm am Kabelende auf Bezugspotential der U $\vee$  klemmen.
- 3. Bei Einbau in Fahrzeuge:

Wenn Befestigungspunkt und Bezugspotential (GND oder "-") gleiche Potentiale haben, kann es notwendig sein, das LLD-Gehäuse elektrisch zu isolieren, um Masseschleifen zu vermeiden.

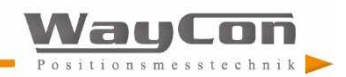

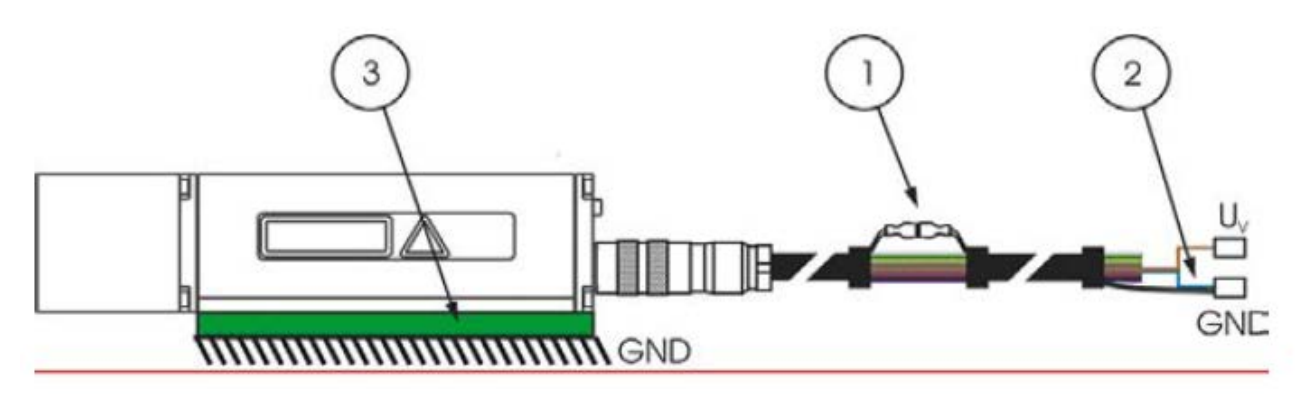

Abbildung 6: Korrekte Schirmung des LLD

# <span id="page-11-0"></span>**4. Übertragungsprotokoll**

Das LLD lässt sich am einfachsten mit Hilfe eines PC mit RS232-Schnittstelle (siehe 5.1 RS232) und einem Terminalprogramm (siehe 4.1 Beispiel: Verbindungsaufbau mit HyperTerminal) starten und parametrieren. Das Übertragungsprotokoll hat ASCII-Format.

In Vorbereitung einer Applikation kann das Messmodul durch intelligente Parametrierung optimal an die Messortbedingungen und die Messaufgabe angepasst werden. Sämtliche gültigen Einstellungen bleiben bei Ausschalten des LLD erhalten! Sie können nur durch Eingabe eines neuen Wertes oder Initialisierung der Standardparameter verändert werden.

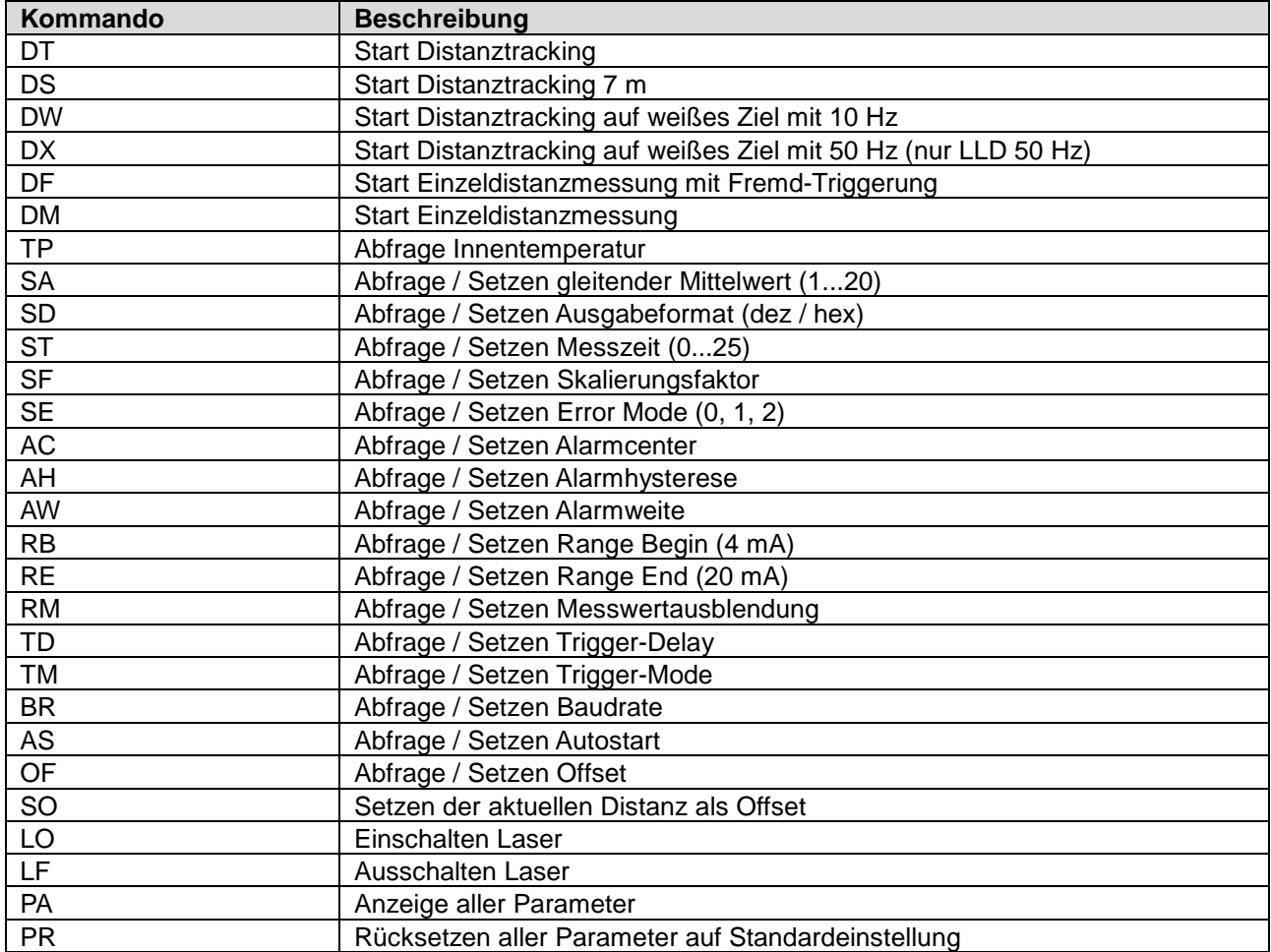

Tabelle 2. Kurzübersicht Übertragungsprotokoll

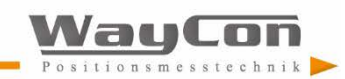

## <span id="page-12-0"></span>**4.1 Beispiel: Verbindungsaufbau mit HyperTerminal**

"HyperTerminal" ist ein Terminalprogramm, welches im Allgemeinen von Win32 - Betriebssystemen mitgeliefert wird. "HyperTerminal" startet man über das Startmenü:

Start  $\rightarrow$  Programme  $\rightarrow$  Zubehör  $\rightarrow$  Kommunikation  $\rightarrow$  HyperTerminal

Als erstes erscheint der Dialog, in dem man den frei wählbaren Namen der Verbindung festlegt.

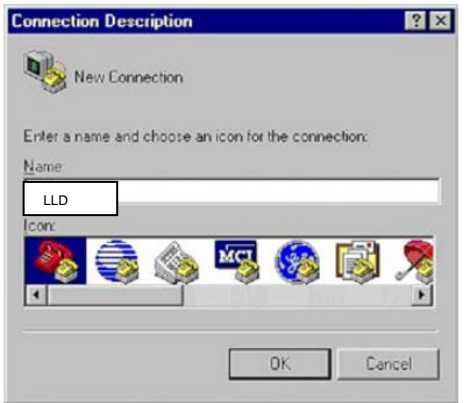

Abbildung 7: Verbindungsaufbau mit HyperTerminal: Name der Verbindung

Im zweiten Dialogfenster wird der serielle COM-Port ausgewählt, an dem das LLD angeschlossen ist.

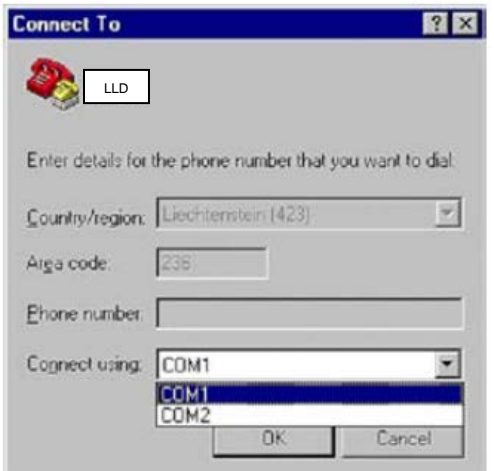

Abbildung 8: Verbindungsaufbau mit HyperTerminal: Auswahl COM-Port

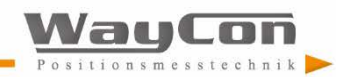

Im dritten Dialog werden die Parameter der Verbindung festgelegt. An dieser Stelle müssen die Baudrate (Bits pro Sekunde) und die Flusskontrolle richtig initialisiert werden.

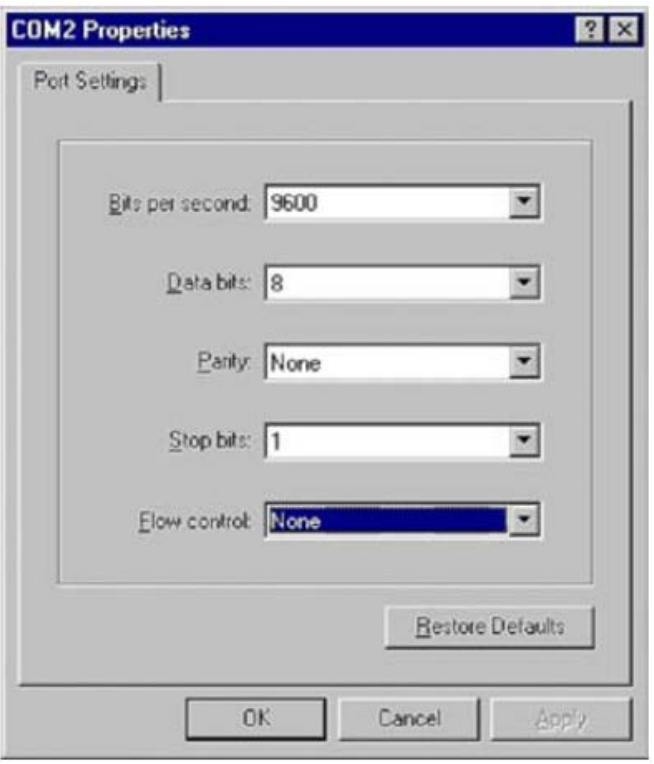

Abbildung 9: Verbindungsaufbau mit HyperTerminal: Einstellen der Verbindungsparameter

Nach Bestätigen des dritten Dialoges öffnet sich das Terminalfenster. In der Statusleiste in der linken unteren Ecke sollte "Connected" stehen. Bei eingeschalteten LLD kann jetzt die Kommandoeingabe, im Beispiel ID, erfolgen.

#### **Hinweis**

Die Anzeige des eingegebenen Befehls erfolgt nur, wenn die Funktion "Lokales Echo" aktiviert wurde. Diese befindet sich unter dem Menü Datei  $\rightarrow$  Eigenschaften  $\rightarrow$  Reiter "Einstellungen"  $\rightarrow$  ASCII Setup.

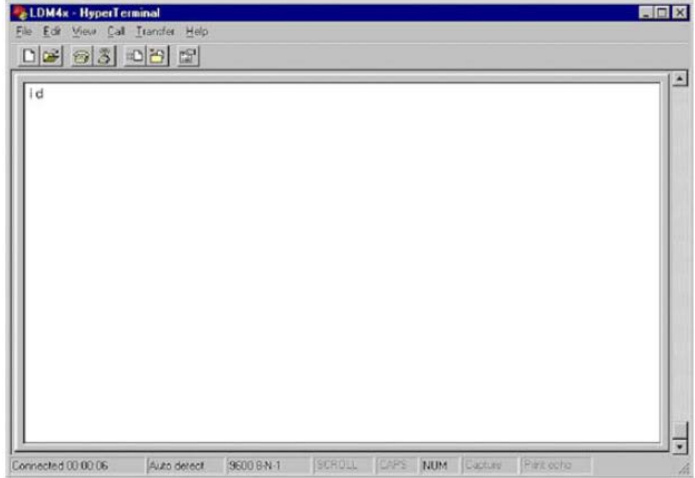

Abbildung 10: Verbindungsaufbau mit HyperTerminal: Eingabe ID

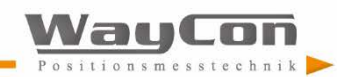

#### **LLD mit der Online-Hilfe**

|                      | ST[Enter] / STxx[Enter]display/set measure time [025]                                                                                                    |
|----------------------|----------------------------------------------------------------------------------------------------|
|                      | SF[Enter] / SFx x[Enter]display/set scale factor                                                                                                    |
|                      | SE[Enter] / SEx[Enter]display/set error mode [0/1/2]<br>0. lout=const., ALARM=const.                                                                                |
|                      | 1. lout: 4mA @RE>RB, 20mA @RE <rb, alarm:="" off@ah="">O,<br/><math>\ddot{\phantom{0}}</math></rb,>                                                                 |
| NIBAH(O)             |                                                                                                    |
| FØAH(0               | 2. lout: 20mA @RE>RB, 4mA @RE <rb, 0n@ah="" alarm:="">0, OF</rb,>                                                                                                   |
|                      | AC[Enter] / ACx. x[Enter]display/set ALARM center                                                                                                    |
|                      | AH[Enter] / AHx x[Enter]display/set ALARM hysterese                                                                                                    |
|                      | RB[Enter] / RBx x[Enter]display/set distance of lout=4mA                                                                                                    |
|                      | RE[Enter] / REx. x[Enter]display/set distance of lout=20mA<br>TD[Enter] / TDxx x[Enter] display/set trigger delay [0, 9999ms] trigger level                         |
| 0/1                  |                                                                                                    |
|                      | BR[Enter] / BRxxxx[Enter]display/set baud rate [240038400]                                                                                                    |
|                      | AS[Enter] / ASdd[Enter]display/set autostart command [DT/DM/DF/DM/TP/L0]                                                                                            |
|                      | OF[Enter] / OFx. x[Enter]display/set distance offset<br>$\textsf{SO}(Enter], \ldots, \ldots, \ldots, \textsf{set current distance to offset (offset = - distance)}$ |
|                      |                                                                                                    |
| LO[Enter]laser on    |                                                                                                    |
| LF[Enter]  laser off |                                                                                                    |
|                      |                                                                                                    |
|                      |                                                                                                    |

Abbildung 11: Verbindungsaufbau mit HyperTerminal: Antwort LLD

Bei Beenden von HyperTerminal erscheint die Abfrage, ob die Verbindung unterbrochen werden soll, diese muss bestätigt werden.

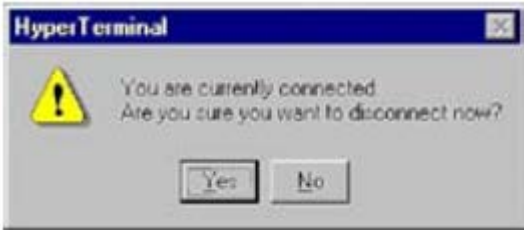

Abbildung 12: Verbindungsaufbau mit HyperTerminal: Trennen der Verbindung

Als letztes kann der Anwender, wenn noch nicht geschehen, die Konfiguration des Hyperterminals speichern. Das hat den Vorteil, dass man nicht jedes Mal die Konfiguration der Schnittstelle durchführen muss.

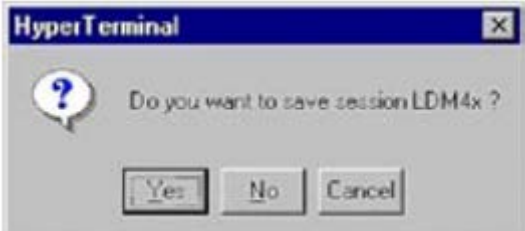

<span id="page-14-0"></span>Abbildung 13: Verbindungsaufbau mit HyperTerminal: Speichern der Verbindung

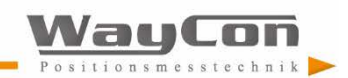

## **4.2 Online-Hilfe**

Wurde die Verbindung zu einem PC hergestellt, lässt sich durch Tastatureingabe des Befehl ID [Enter] oder id [Enter] die Online-Hilfe zu den Kommandos für die Distanzmessung bzw. die Parametrierung aufrufen. [Enter] entspricht dabei dem Hexadezimalzeichen 0Dh (Carriage Return).

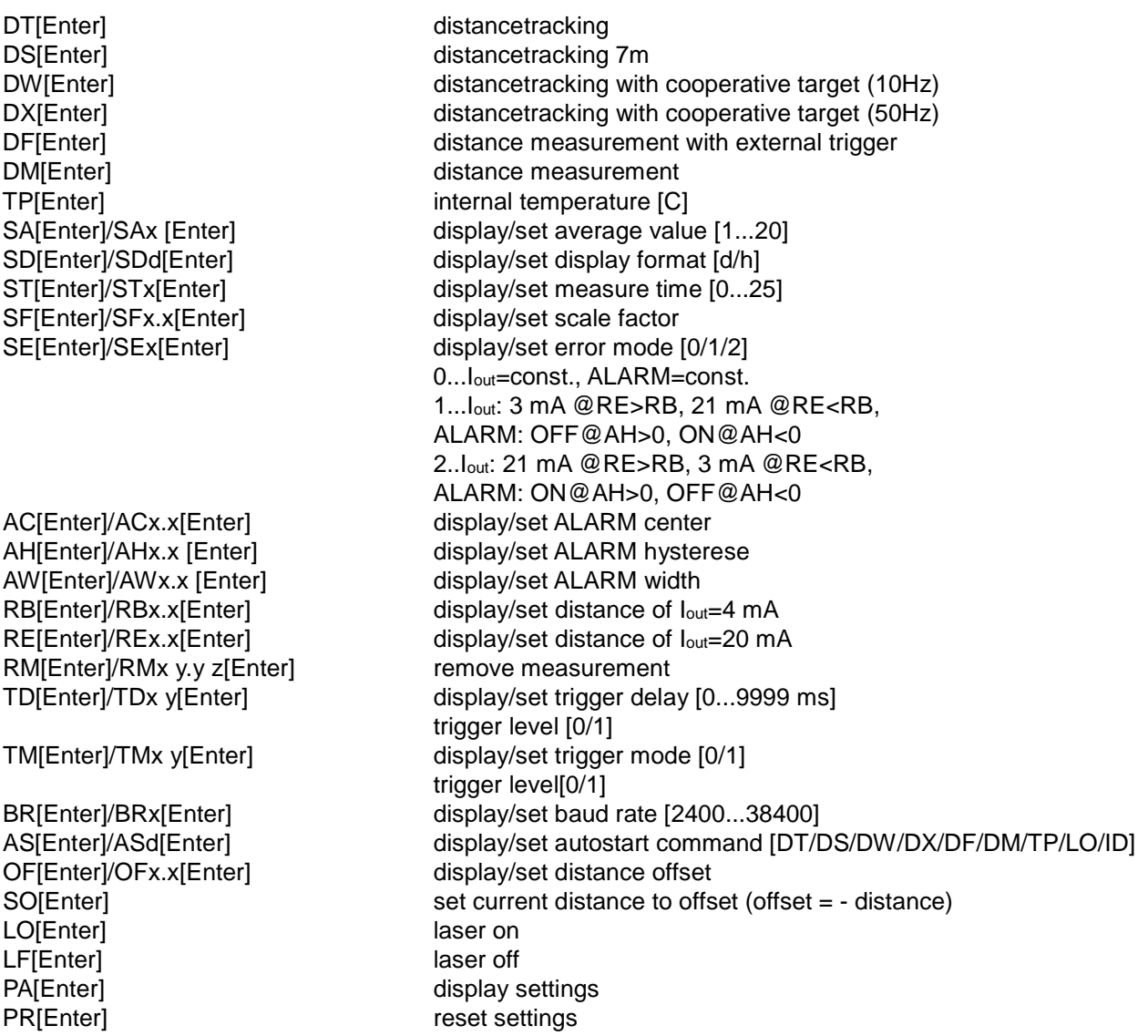

### <span id="page-15-0"></span>**4.3 Kommandos und Funktion**

Die Eingabe eines Kommandos ist nicht Case sensitiv, d.h. es können Klein- oder Großbuchstaben verwendet werden.

Der Abschluss eines zu sendenden Kommandos zum LLD erfolgt mit dem Hexadezimalzeichen 0Dh (Carriage Return).

Bei Eingabe von Dezimalstellen muss zur Trennung ein Punkt (2Eh) verwendet werden.

Bei Eingaben von Parameterkommandos wird zwischen Setzen und Abfragen des Parameters unterschieden. Die Abfrage erfolgt über das einfache Kommando, z.B. Parameter Alarmcenter: **AC[Enter]**

Beim Setzen wird hinter das Kommando ohne Trennzeichen der neue Wert eingefügt, z.B.: **AC20.8[Enter]** In diesem Beispiel würde das Alarmcenter auf 20,8 gesetzt.

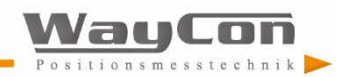

### <span id="page-16-0"></span>**4.3.1 DT…Distance tracking**

Input parameter SA, SD, SE, SF, ST, OF<br>Output RS232/RS422, Digitaler RS232 /RS422, Digitaler Schaltausgang, Analogausgang

Der Modus **DT** eignet sich zur Messung auf verschiedene Oberflächen. Dabei bewertet das LLD permanent anhand interner Algorithmen die Qualität der empfangenen Laserstrahlung. Bei wechselnden Reflektivitäten oder bei plötzlichen Distanzsprüngen kann es dadurch zu längeren Messzeiten kommen.

Die minimale Messzeit beträgt 160 ms, die maximale 6 s. Ist nach 6 s die Qualität der Messung nicht erreicht, wird eine Fehlermeldung ausgegeben.

Die Messzeit kann durch den Parameter ST begrenzt werden.

#### <span id="page-16-1"></span>**4.3.2 DS…Distance tracking 7 m**

Input parameter SA, SD, SE, SF, ST, OF Output RS232 /RS422, Digitaler Schaltausgang, Analogausgang

Der Modus **DS** eignet sich zur Messung auf verschiedene Oberflächen im Nahbereich bis 7m. Er bietet im Vergleich zum Messmode DT eine höhere Messrate. Die Messzeit kann durch den Parameter ST begrenzt werden. Die Messgenauigkeit im Bereich 0,1m bis 0,5m ist eingeschränkt.

Berechnung der Messzeit:

Mode DS  $\rightarrow$  Messzeit  $\approx$  ST x 150ms (außer ST = 0) Mode DT  $\rightarrow$  Messzeit ≈ ST x 240ms (außer ST = 0)

#### <span id="page-16-2"></span>**4.3.3 DW…Distance tracking with cooperative target (10 Hz)**

Input parameter SA, SD, SE, SF, OF Output RS232 / RS422, Digitaler Schaltausgang, Analogausgang

Der Modus **DW** liefert eine konstante Messrate von 10 Hz. Voraussetzung für stabile Messwerte ist eine weiße Zieltafel am Messobjekt. Im Messfeld dürfen keine plötzlichen Distanzsprünge von >16 cm auftreten!

#### <span id="page-16-3"></span>**4.3.4 DX...Distance tracking with cooperative target (50 Hz)**

Input parameter SA, SD, SE, SF, OF Output RS232 /RS422, Digitaler Schaltausgang, Analogausgang

Der Modus **DX** liefert eine konstante Messrate von 50 Hz (nur LLD). Voraussetzung für stabile Messwerte ist eine weiße Zieltafel am Messobjekt. Der Messmode eignet sich in erster Linie für homogene Verfahrbewegungen bis 4m/s. Die hohe Messrate wird durch Einbeziehen vorangehender Messwerte für die Berechnung des aktuellen Messwertes erreicht. Im Messfeld dürfen keine plötzlichen Distanzsprünge von >16cm auftreten!

#### <span id="page-16-4"></span>**4.3.5 DF…Distance measurement with external trigger**

Input parameter SD, SE, SF, ST, OF, TD Output RS232 /RS422, Digitaler Schaltausgang, Analogausgang

Der Modus **DF** ermöglicht eine Messung, ausgelöst durch einen externen Triggerimpuls. Nach Einschalten dieser Betriebsart erhält der Bediener zunächst keine Antwort, nach Detektion des Trigger Impulses sendet das LLD Daten bzw. schaltet Digital und/oder Analogausgang. Die Triggerverzögerung (Delay) und die Triggerflanke können mit dem Parameter **TD** festgelegt werden.

(siehe 4.3.19 TD…display/set trigger delay [0…9999ms] trigger level [0/1]).

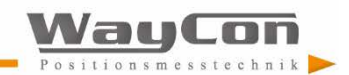

#### <span id="page-17-0"></span>**4.3.6 DM…Distance measurement**

Input parameter SD, SE, SF, ST, OF Output RS232 /RS422, Digitaler Schaltausgang, Analogausgang

Der Modus **DM** löst eine Einzeldistanzmessung aus.

### <span id="page-17-1"></span>**4.3.7 TP…Internal temperature [°C]**

**TP** fragt die Innentemperatur des LLD ab.

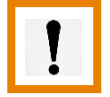

**Hinweis:** Im Tracking-Betrieb kann die Innentemperatur bis zu 10 K höher sein als die Außentemperatur.

#### <span id="page-17-2"></span>**4.3.8 SAX…display/set average value [1…20]**

Standardeinstellung: 1

**SA** ermöglicht die Berechnung eines gleitenden Mittelwertes über 1 bis 20 Messwerte. Die Berechnung erfolgt über folgende Formel:

 $x1 + x2 + x3 + ... + xn(20)$ Mittelwert  $x =$  mit n = SA n

### <span id="page-17-3"></span>**4.3.9 SD<sub>d</sub>...display/set display format [d/h]**

Standardeinstellung: d

Beispiel:

**SD** schaltet die Datenausgabe der Messwerte zwischen dezimalem (d) und hexadezimalem (h) Format. **SD** hat Auswirkung auf alle Kommandos, die einen Entfernungswert ausgeben. Der ausgegebene Hexadezimalwert wird berechnet aus dem gemessenen Distanzwert in mm multipliziert mit dem Skalierungsfaktor **SF**. Negative Entfernungswerte werden im Zweierkomplement ausgegeben.

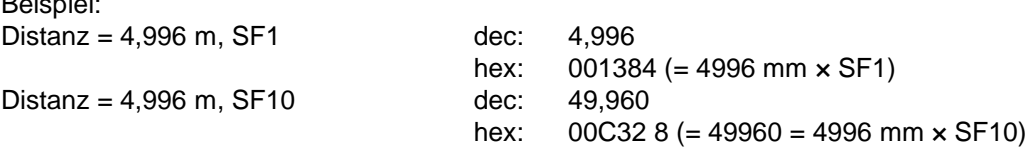

#### <span id="page-17-4"></span>**4.3.10 STx…display/set measure time [0…25]**

Standardeinstellung: 0

Die Messzeit ist ein direkt an das Messverfahren gekoppelter Parameter. Prinzipiell gilt, je schlechter die Oberfläche des Messobjektes reflektiert, desto länger benötigt das LLD zur Bestimmung der Distanz mit der vorgegebenen Genauigkeit. Wenn beispielsweise bei schlechter Relativität und zu geringer Messzeit eine Fehlermeldung E15 ausgegeben wird, muss die Messzeit erhöht werden.

Wertebereich **ST**: 0 ... 25

Es gilt: Je höher der eingestellte Wert, desto größer die zur Verfügung gestellte Messzeit und umso geringer die Messfrequenz. Ausnahme ist der Wert 0. Bei dieser Einstellung bestimmt das LLD automatisch die minimale Messzeit!

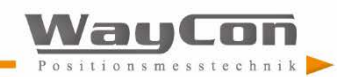

Werksseitige Einstellung ist die Messzeit **ST** = 0. **ST** ist wirksam in den Betriebsarten DT, DS, DF und DM. Des Weiteren kann sich der Anwender über die Messzeit auch die Messfrequenz konfigurieren, beispielsweise um das Datenaufkommen einzuschränken oder zur Synchronisation mit Prozessen. Die Angabe der Messzeit ist nur als Näherung möglich, da das verwendete Messprinzip nicht erfassbaren Streuungen unterliegt:

Messmode DT: Messzeit ≈ ST x 240 ms (außer minimale Messzeit bei ST = 0  $\rightarrow$  ca. 240 ms) Messmode DS: Messzeit ≈ ST x 150 ms (außer maximale Messzeit bei ST =  $0 \rightarrow ca. 6 s$ )

Beispiel:

Die zu messende Entfernung beträgt 25 m, die Reflektivität des Messobjektes ist nicht ideal. Bei eingestellter Messzeit ST2 erscheint als Ausgabe E15. Der Anwender muss die Messzeit erhöhen!

#### **Hinweis:**

Werden konstante Messzeiten benötigt, empfiehlt sich die Verwendung der Messmodi DW oder DX.

#### <span id="page-18-0"></span>**4.3.11 SFx…display/set scale factor**

Standardeinstellung: 1

**SF** multipliziert den errechneten Distanzwert mit einem frei einstellbaren Faktor zur Veränderung der Auflösung oder der Ausgabe in einer anderen Maßeinheit. Der Skalierungsfaktor kann auch negativ sein.

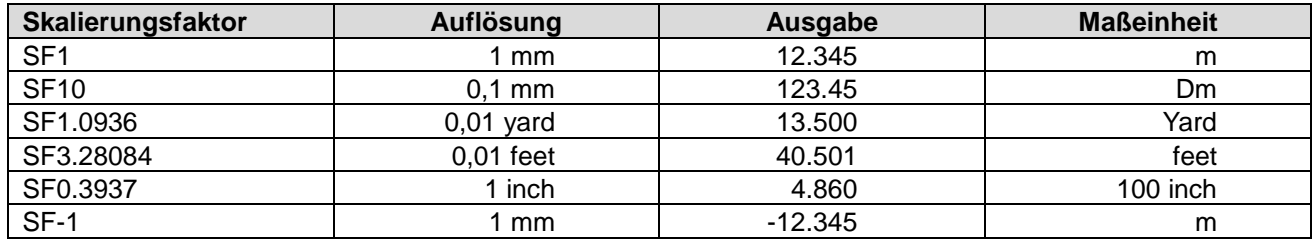

Tabelle 3: Beispiele für Skalierungsfaktor

#### **Hinweis**

Bei Änderung des Skalierungsfaktors müssen die Einstellungen von Digital- und/ oder Analogausgang sowie Offset ebenfalls angepasst werden!

#### <span id="page-18-1"></span>**4.3.12 SEx…display/set error mode [0/1/2]**

Standardeinstellung: 1

Mit **SE** lässt sich das Verhalten des Digitalen Schaltausgang (Alarm) und/ oder des Analog-ausgangs bei Auftreten einer Fehlermeldung (E15, E16, E17, E18) konfigurieren. Je nach Applikation des LLD kann auf eine Fehlermeldung unterschiedlich reagiert werden.

Die möglichen Einstellungen sind 0, 1 und 2 und haben bei Auftreten einer Fehlermeldung folgende Auswirkung:

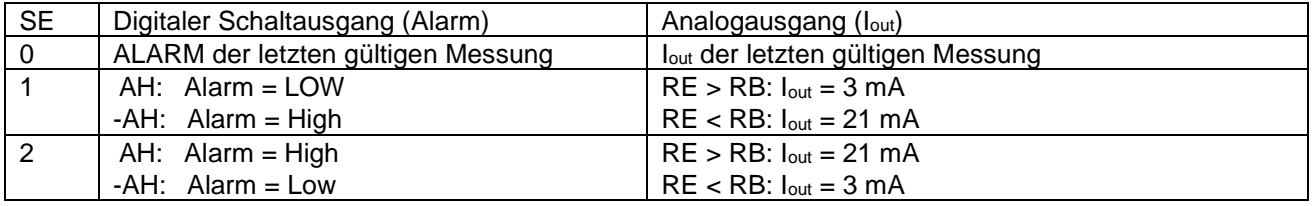

Tabelle 4: Digitaler Schaltausgang und Analogausgang

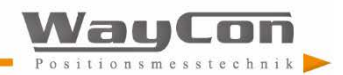

### <span id="page-19-0"></span>**4.3.13 ACx.x…display/set ALARM center (Umschaltpunkt)**

Standardeinstellung: 1000

**AC** legt den Beginn des Distanzbereiches fest, für den der Schaltausgang in den aktiven Bereich geschaltet wird. Die Länge des aktiven Bereiches wird mit dem Parameter AW eingestellt. AC wird unter Berücksichtigung des eingestellten Skalierungsfaktor SF eingegeben (siehe 5.3 Digitaler Schaltausgang).

#### <span id="page-19-1"></span>**4.3.14 AHx.x…display/set ALARM hysterese (Vorzeichen = Invertierung ja / nein, Hysteresebetrag)**

Standardeinstellung: +0.1

**AH** parametriert die Schalthysteresen am Beginn und Ende des aktiven Bereiches des Schaltausgangs. **AH** wird unter Berücksichtigung des eingestellten Skalierungsfaktors SF eingegeben. Mit dem Vorzeichen von AH wird der Logikpegel des aktiven Zustandes parametriert.

Positives Vorzeichen ("+"): Aktiver Bereich ist HIGH-aktiv. Negatives Vorzeichen ("-"): Aktiver Bereich ist LOW-aktiv. Kein Vorzeichen bedeutet positives Vorzeichen. (siehe 5.3 Digitaler Schaltausgang)

### <span id="page-19-2"></span>**4.3.15 AWx.x…display/set ALARM width (Torlänge)**

Standardeinstellung: 100000

**AW** parametriert die Länge des aktiven Bereiches beginnend bei AC. AW wird unter Berücksichtigung des eingestellten Skalierungsfaktor SF eingegeben. AW ist immer größer oder gleich 0 (Null) AW ist immer größer oder gleich |AH| (Betrag von AH) (siehe 5.3 Digitaler Schaltausgang)

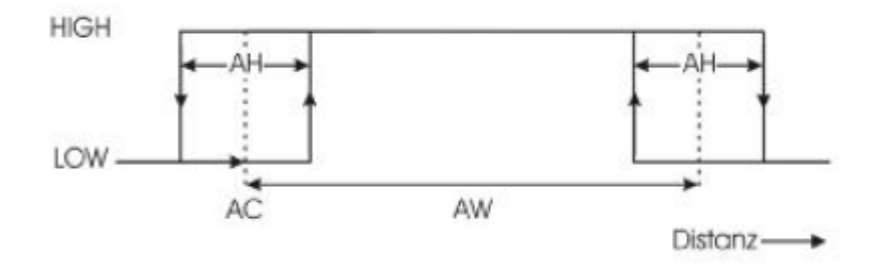

### <span id="page-19-3"></span>**4.3.16 RBx.x…display/set distance of Iout = 4 mA**

Standardeinstellung: 1000

**RB** (Range Begin) entspricht dem Beginn des am Analogausgang umgesetzten Distanzbereichs. Ein Distanzwert = RB erzeugt einen Strom  $I_{out} = 4$  mA.

RB wird unter Berücksichtigung des eingestellten Skalierungsfaktor SF eingegeben. RB kann kleiner oder größer RE sein!

Außerhalb des durch RB und RE eingestellten Bereiches liegt der Strom des nächsten Grenzwertes an.

Bei Fehlern wird der Strom ausgegeben, der durch den Parameter SE (siehe 4.3.12) eingestellt wurde. (siehe 5.4 Analogausgang)

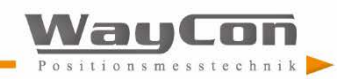

### <span id="page-20-0"></span>**4.3.17 REx.x…display/set distance of Iout = 4mA**

Standardeinstellung: 2000

**RE** (Range End) entspricht dem Ende des am Analogausgang umgesetzten Distanzbereich.

Ein Distanzwert = RE erzeugt einen Strom IOUT = 20 mA.

- RE wird unter Berücksichtigung des eingestellten Skalierungsfaktor SF eingegeben. RE kann größer oder kleiner RB sein!
- Außerhalb des durch RB und RE eingestellten Bereiches liegt der Strom des nächsten Grenzwertes an.
- Bei Fehlern wird der Strom ausgegeben, der durch den Parameter SE (siehe 4.3.12) eingestellt wurde. (siehe 5.4 Analogausgang)

#### <span id="page-20-1"></span>**4.3.18 RMx y.y z...... remove measurement**

Standardeinstellung: 0 0 0

**RM** ermöglicht die Parametrierung eines Erwartungsbereiches für Distanzwerte. Werte die außerhalb des Erwartungsbereiches liegen werden auf vorhergehende gültige Messwerte korrigiert.

RM ist nur wirksam im Modus DT.

Das Kommando besteht aus 3 durch Leerzeichen (20h) getrennten Parametern.

- X Anzahl der bei einer abweichenden Messung zu bewertenden vorangegangenen Messwerte. Es können maximaler 10 vorangegangener Messwerte bewertet werden.
- Y 2y = zulässiger Wertebereich. Bei Unter- oder Überschreitung wirkt die Messwertkorrektur.
- Z Zulässige Anzahl von Werten außerhalb des zulässigen Wertebereiches (a.T. Wert). Bei aufeinander folgenden a.T. Werten geht der vorhergehende korrigierte Wert mit in die Korrektur des folgenden a.T. Wertes ein. Maximale Anzahl von a.T. Werten = 100.

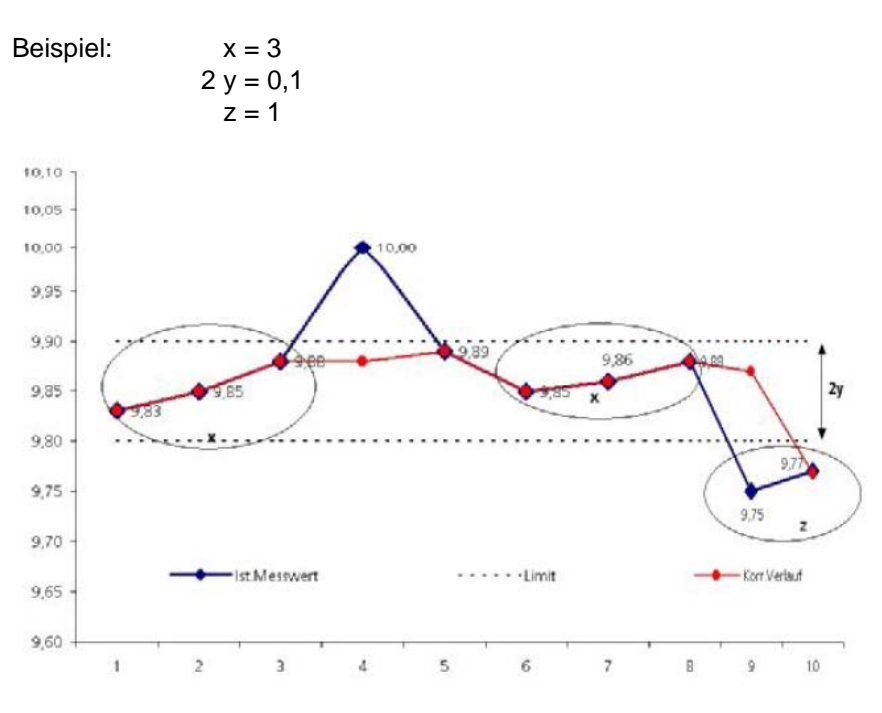

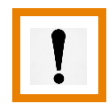

#### **Achtung:**

Parameter RM nur bei geeigneten Applikationen nutzen.

Bei nicht sachgemäßer Anwendung kann es zu einer Gefährdung der Sicherheit kommen!

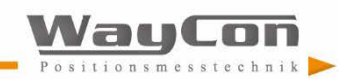

### <span id="page-21-0"></span>**4.3.19 TDx y......display/set trigger delay [0...9999ms] trigger level [0/1]**

Standardeinstellung: 0 0

**TD** konfiguriert ausschließlich das Verhalten des Fremdtriggereingangs (Modus DF, siehe 4.3.5). TD besteht aus zwei durch ein Leerzeichen (20h) getrennten Parametern, dem eigentlichen Delay, also der Verzögerungszeit, und dem Trigger-Pegel.

- X entspricht dem Delay zwischen Eingang des Trigger-Signals und Start der Messung, die Verzögerung kann 0 ... 9999 ms betragen.
- $Y = 0$  für HIGH  $\rightarrow$  LOW-Flanke 1 für LOW  $\rightarrow$  HIGH-Flanke

Beispiel:

TD1000\_0 [Enter]

Im Beispiel wird der Delay (x) auf 1000 ms und die Trigger-Flanke (y) auf absteigend (von HIGH nach LOW) gesetzt.

### <span id="page-21-1"></span>**4.3.20 TMx y......display/set trigger mode [0/1] trigger level [0/1]**

Standardeinstellung: 0 1

**TM** parametriert die Autostart-Trigger-Funktion, diese erlaubt die externe Triggerung des über den Parameter AS eingestellten Autostart-Kommandos. Die Triggerung erfolgt über den externen Triggereingang. Es können alle mit dem Kommando AS einstellbaren Befehle durch den externen Trigger gestartet und gestoppt werden: (DS/DT/DW/DX/DF/DM/TP/LO/ID) TM besteht aus zwei durch Leerzeichen (20 h) getrennten Parametern.

- X 0... Trigger-Funktion ausgeschaltet
	- 1... Trigger-Funktion eingeschaltet
- y 0 ... Messung wird bei L-Pegel auf der Trigger-Leitung ausgelöst (HIGH  $\rightarrow$  LOW Flanke) 1 ... Messung wird bei H-Pegel auf der Trigger-Leitung ausgelöst (LOW → HIGH Flanke)

Der Trigger-Pegel muss zur Triggerung permanent anliegen!

Beispiele:

a) ASDT TM1 1 Trigger-Signal =  $H \rightarrow DT$  wird ausgeführt Trigger-Signal =  $L \rightarrow DT$  wird gestoppt

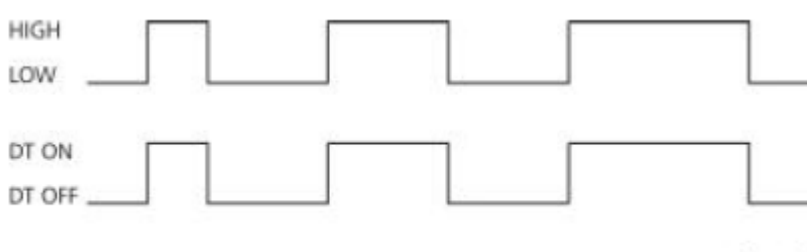

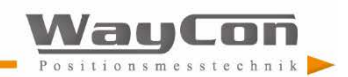

 $t -$ 

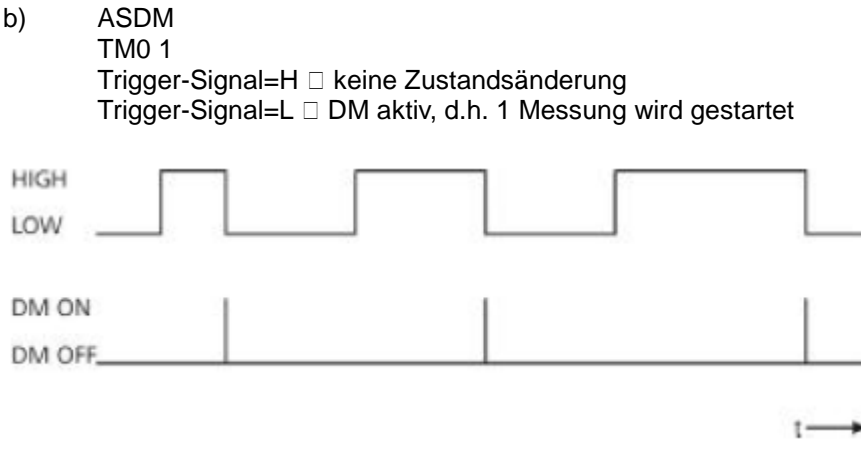

#### <span id="page-22-0"></span>**4.3.21 BRx......display/set baudrate [2400...38400]**

Standardeinstellung: 9600

Die Baudrate **BR** kann auf folgende Werte gesetzt werden: 2400, 4800, 9600,19200, 38400. Fehleingaben werden zur nächstliegenden Baudrate gerundet. Das Datenformat ist fest mit 8 Datenbit, keine Parität und 1 Stoppbit.

#### **Hinweis:**

Nach Umstellen der Baudrate muss die Gegenstelle ebenfalls die neue Baudrate benutzen.

#### <span id="page-22-1"></span>**4.3.22 AS....display/set autostart command [DT/DS/DW/DX/DF/DM/TP/LO/ID]**

Standardeinstellung: ID

AS (Autostart) legt fest, welche Funktion das LLD beim Einschalten der Spannungsversorgung ausführt.

Möglich sind alle Eingaben, die einen Messwert als Ausgabe liefern, das ID-Kommando und das Kommando zum Einschalten des Lasers (LO).

Wurde beispielsweise ASDT parametriert, beginnt das LLD beim Einschalten sofort mit Distanztracking.

#### <span id="page-22-2"></span>**4.3.23 OFx.x......display/set distance offset**

Standardeinstellung: 0

Mit **OF** (Offset) kann sich der Anwender den Nullpunkt seiner Applikation festlegen.

Die Lage des Gerätenullpunktes sind im Abschnitt 3.6 Mechanische Anschlussbedingungen zu finden.

OF wird unter Berücksichtigung des eingestellten Skalierungsfaktor SF eingegeben.

OF kann auch negative Werte besitzen.

#### <span id="page-22-3"></span>**4.3.24 SO......set current distance to offset (offset = - distance)**

**SO** führt eine Entfernungsmessung aus und übernimmt den Messwert mit umgekehrten Vorzeichen als Offset (OF).

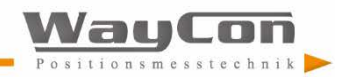

### <span id="page-23-0"></span>**4.3.25 LO......laser on**

**LO** schaltet den Laser ein. Diese Funktion kann beispielsweise zur Ausrichtung oder zur Funktionskontrolle des LLD genutzt werden.

### <span id="page-23-1"></span>**4.3.26 LF......laser off**

**LF** schaltet den Laser aus.

#### <span id="page-23-2"></span>**4.3.27 PA......display settings**

**PA** listet alle Parameter in einer Übersicht auf.

Beispiel:

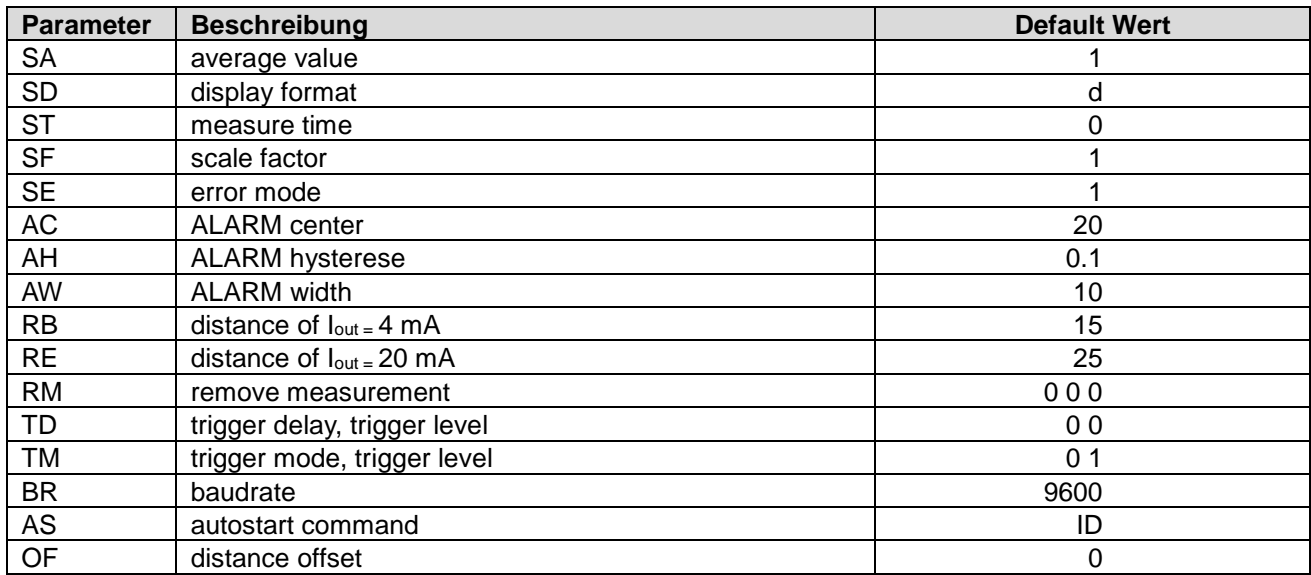

### <span id="page-23-3"></span>**4.3.28 PR......display settings**

**PR** setzt alle Parameter außer Baudrate auf Standardeinstellungen zurück.

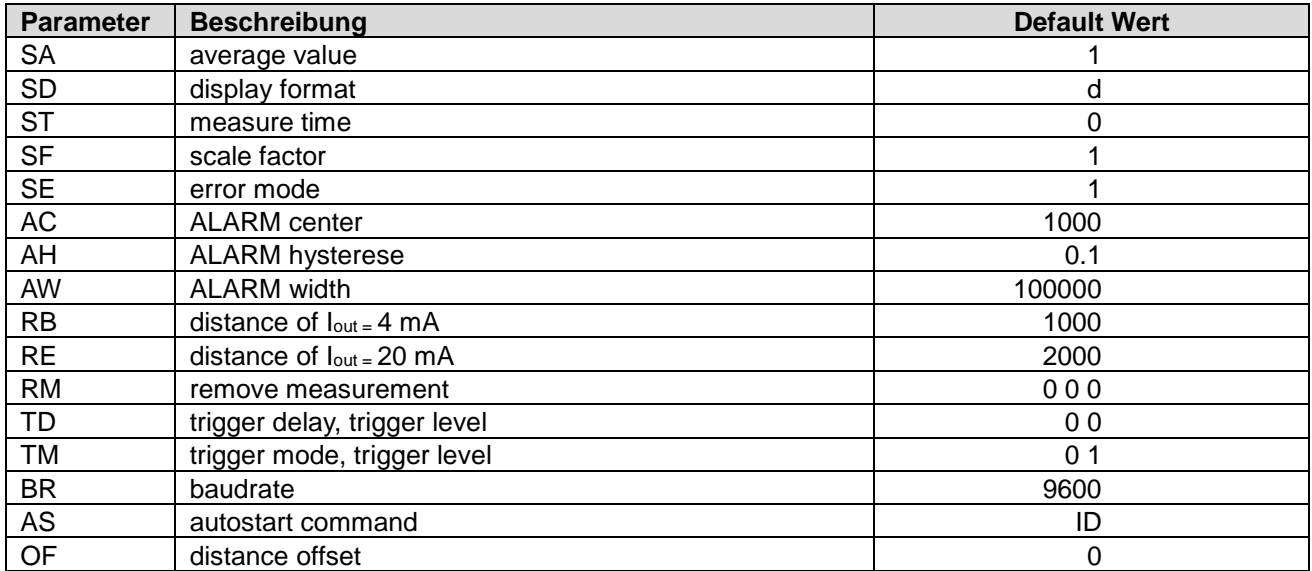

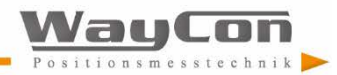

# <span id="page-24-0"></span>**5.Betriebsarten**

Vor dem Einschalten der Versorgungsspannung sind sämtliche Kabelenden durch Isolieren vor Kurzschluss zu sichern! Die Kabelanschlüsse sind entsprechend der gewünschten Betriebsart anzuschließen. Zur Inbetriebnahme benötigen Sie einen PC mit RS232- oder RS422 -Datenschnittstelle und ein Terminalprogramm, z. B. HyperTerminal. Bei der Inbetriebnahme ist das LLD an der Messstelle gegen das Messobjekt auszurichten und seine Position stabil zu halten. Das Messobjekt sollte idealerweise eine homogene, weiße Oberfläche besitzen.

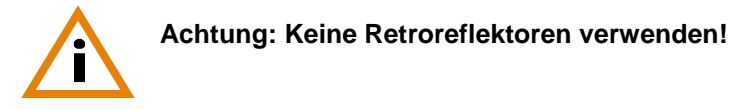

Das Ausrichten des LLD wird durch den sichtbaren Laserstrahl erleichtert. Dieser lässt sich bequem per PC einschalten. Die Sichtbarkeit des Laserstrahls auf dem Ziel ist abhängig vom Umgebungslicht und der Oberfläche des Messziels.

### <span id="page-24-1"></span>**5.1 RS232**

Die RS232-Schnittstelle ist ursprünglich als eine reine PC-Schnittstelle entstanden. Sie hat sich als Standard für die serielle Datenübertragung über kurze Distanzen etabliert. Über längere Distanzen ist sie sehr störanfällig, vor allem in Umgebungen mit hoher elektromagnetischer Störstrahlung. Sie sollte deshalb lediglich zur Konfiguration des LLD genutzt werden.

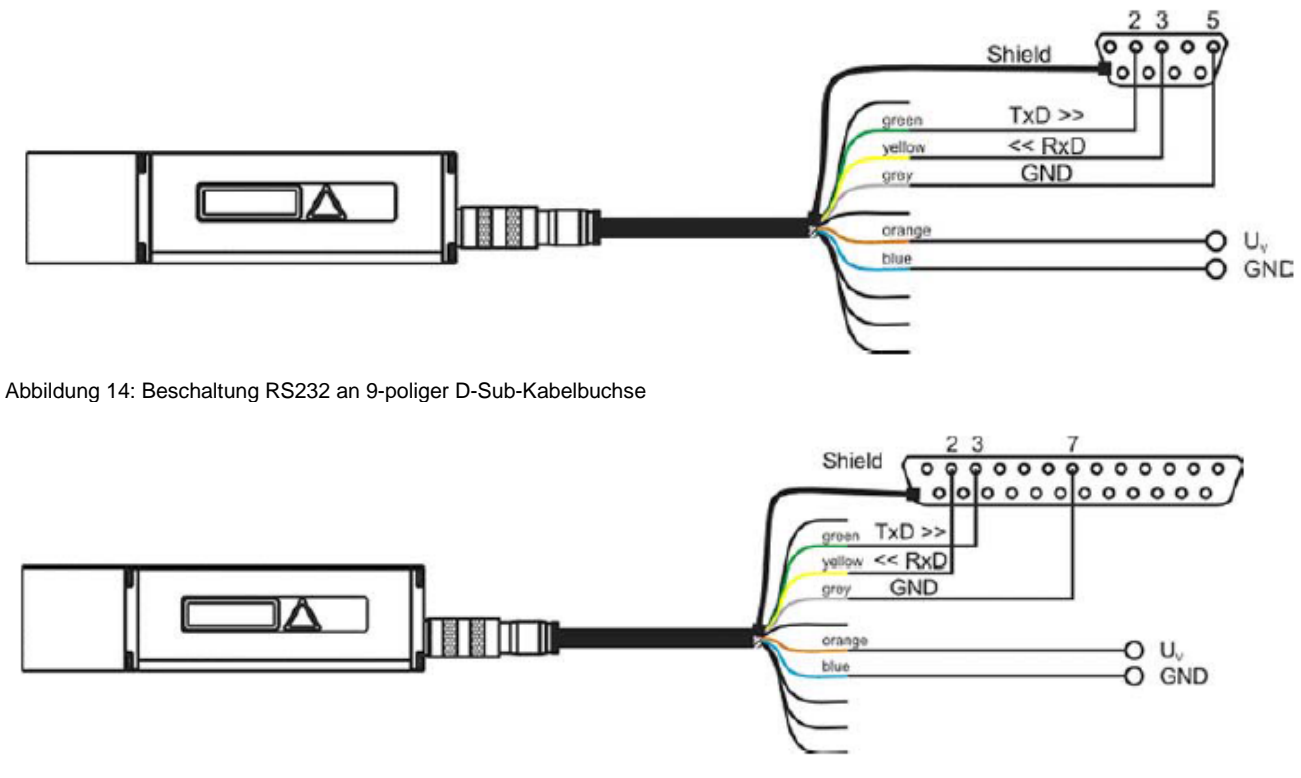

Abbildung 15: Beschaltung RS232 an 25-poliger D-Sub-Kabelbuchse

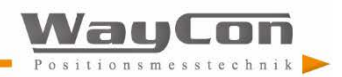

## <span id="page-25-0"></span>**5.2 RS422**

Die RS422 kann sowohl zur Konfiguration als auch zur permanenten Datenübertragung über größere Entfernungen genutzt werden. Sie gilt als störsichere, industrietaugliche Schnittstelle. Bei Verwendung von paarweise verdrilltem Kabel lassen sich Distanzen bis zu 1200 m realisieren.

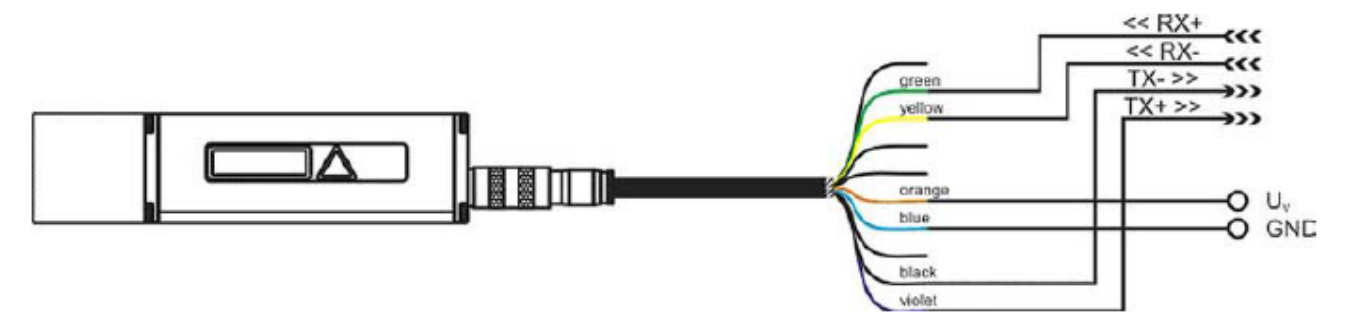

Abbildung 16: Beschaltung RS422

Da ein Standard-PC im Allgemeinen keine RS422-Schnittstelle besitzt, benötigt man für die Kommunikation eine RS422-Schnittstellenkarte oder einen RS422-zu-RS232-Konverter.

### <span id="page-25-1"></span>**5.3 Digitaler Schaltausgang**

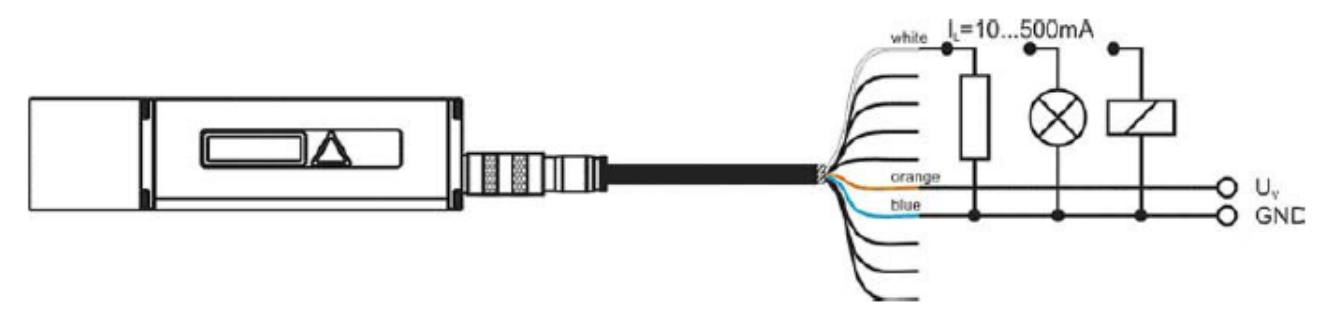

Abbildung 17: Beschaltung Digitaler Schaltausgang

Mit dem digitalen Schaltausgang können zu messende Objekte beispielsweise auf Schwell-überschreitung überwacht werden. Dazu muss ein Messfenster parametriert werden. Die Konfiguration erfolgt über die Parameter Alarm Center (AC), Alarmhysterese (AH) und Alarmweite (AW) (4.3.13 bis 4.3.15). Der zu überwachende Bereich beginnt bei AC und endet bei AC+AW. Die Schaltübergänge werden durch AH parametriert. Der Logikzustand des Schaltausgangs ergibt sich aus dem Vorzeichen von AH.

#### Bei **positiver AH** schaltet der Ausgang

- mit zunehmender Distanz
	- von LOW nach HIGH, wenn die Distanz größer (AC ± AH/2) ist.
	- von HIGH nach LOW, wenn die Distanz größer (AC + AW + AH/2) ist.
- bei abnehmender Distanz
	- von LOW nach HIGH, wenn die Distanz kleiner (AC + AW AH/2) ist
	- von LOW nach HIGH, wenn die Distanz kleiner (AC AH/2) ist.

Bei **negativer AH** schaltet der Ausgang entsprechend invertiert.

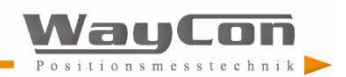

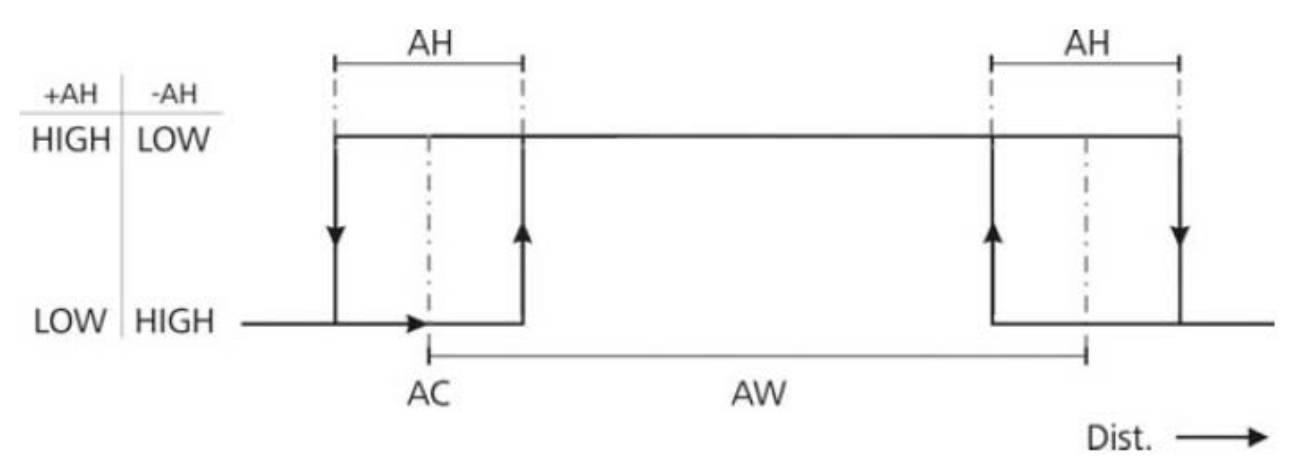

Abbildung 18: Verhalten des digitalen Schaltausgangs bei positiver und negativer Hysterese

Beispiel:

Angenommen wird die Überwachung eines sich bewegenden Objektes in einem Fenster von 10 m bis 11 m. Die Hysterese soll 0,2 m betragen:

AC10

AH0,2

AW1

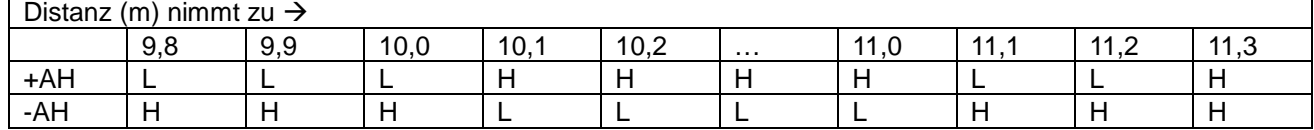

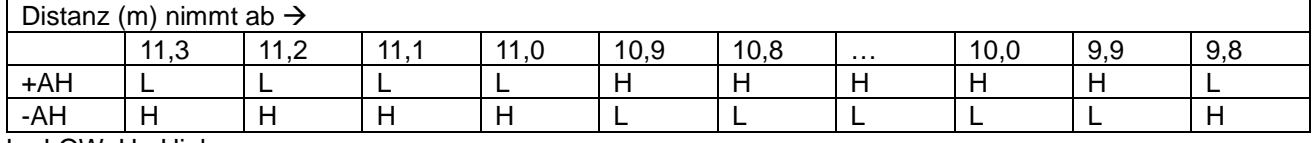

 $L = LOW$ ,  $H = High$ 

Das Verhalten des digitalen Schaltausgangs bei Auftreten einer Fehlermeldung (E15, E16, E17, E18) lässt sich mittels Parameter SE anpassen (siehe 4.3.12).

### <span id="page-26-0"></span>**5.4 Analogausgang**

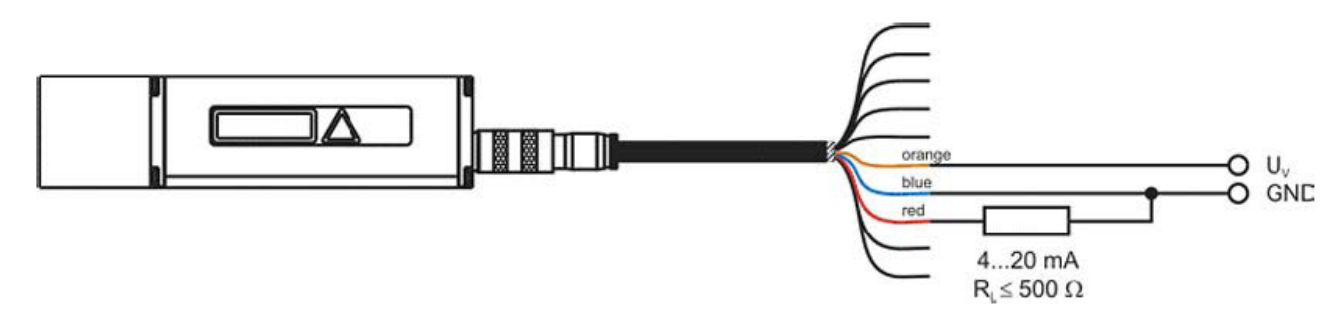

Abbildung 19: Beschaltung Analogausgang

Der Analogausgang ermöglicht eine analoge Messwertübertragung in Form einer 4...20 mA Schnittstelle. Der in die Leitung eingeprägte Strom ist proportional der gemessenen Distanz. Der zu übertragende Distanzbereich wird mittels Parameter Range Begin (RB) und Range End (RE) (siehe 4.3.16 und 4.3.17) vorgegeben. RE kann sowohl größer als auch kleiner RB sein.

Der eingeprägte Strom berechnet sich wie folgt:

$$
RE > RB: Iout[mA] = 4mA + 16 * \left(\frac{Distanz - RB}{RE - RB}\right) * mA
$$
  

$$
RE < RB: Iout[mA] = 4mA + 16 * \left(\frac{Distanz - RB}{RB - RE}\right) * mA
$$

Strom außerhalb des Distanzbereiches:

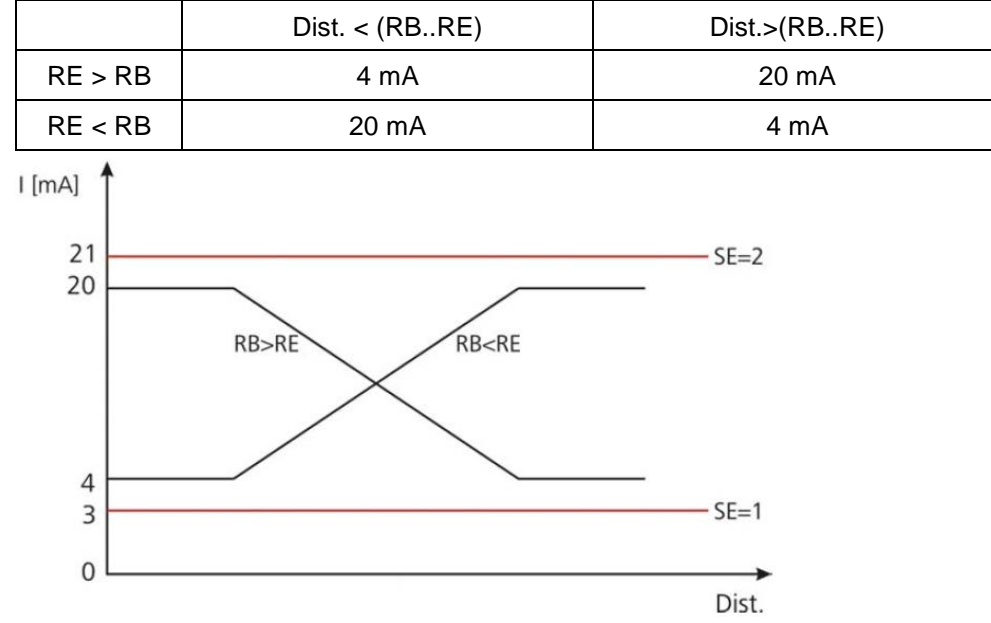

Abbildung 20: Verlauf des Ausgangsstroms bei RE > RB und RE < RB

Der Ausgangsstrom bei Auftreten einer Fehlermeldung (E15, E16, E17, E18) lässt sich mittels Parameter SE auf 3 mA und 21 mA anpassen (siehe 4.3.12).

### <span id="page-27-0"></span>**5.5 Trigger-Eingang**

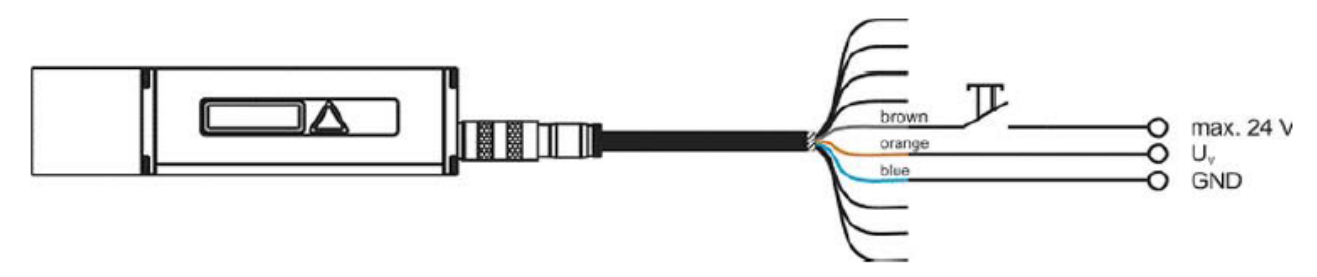

Abbildung 21: Beschaltung Trigger-Eingang

Der Trigger-Eingang ermöglicht die Auslösung einer Distanzmessung durch ein externes Signal in Form eines Spannungsimpulses von 3...24 V. Der Anwender konfiguriert die gewünschte Verzögerung sowie die Impulsflanke, auf die getriggert werden soll (siehe 4.3.16). Anschließend muss das LLD in den Trigger-Modus (DF) geschaltet werden.

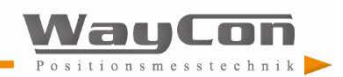

# <span id="page-28-0"></span>**6.Fehlermeldung**

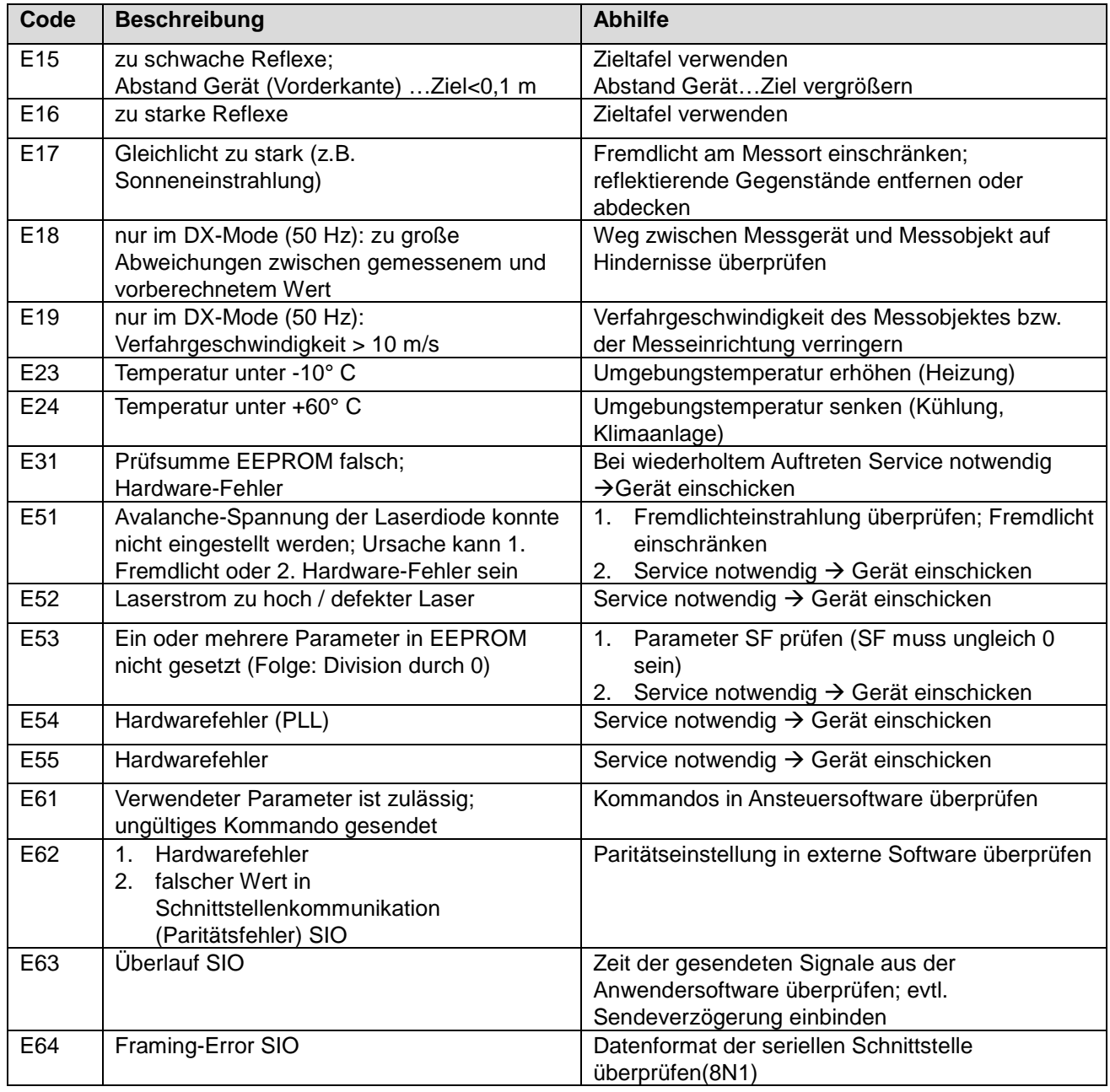

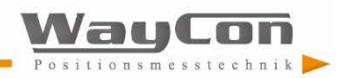

# <span id="page-29-0"></span>**7.Service, Wartung**

#### **Bitte beachten:**

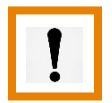

- Staub auf den optischen Glasflächen (Sende-/ Empfangsoptik) kann mit einem Blasepinsel entfernt werden. Wischen Sie die optischen Oberflächen nicht mit Reinigern ab, die organische Lösungsmittel enthalten. Bei hartnäckigen Verschmutzungen wenden Sie sich bitte an den Hersteller.
- Zur Reinigung des Gerätes sind keine Lösungsmittel zu verwenden.
- Das Öffnen des Geräts ist verboten.
- Es dürfen keine Schrauben am Gerät gelöst werden.

Sollte eine Reparatur erforderlich sein, senden Sie das Gerät unter Angabe der Einsatzbedingungen (Applikationen, Anschlussbedingungen, Umweltbedingungen) sorgfältig verpackt an Ihren Händler (oder unsere Adresse) zurück:

> **WayCon Positionsmesstechnik GmbH Mehlbeerenstr. 4 82024 Taufkirchen Deutschland**

oder setzen Sie sich zunächst telefonisch oder per Fax unter den folgenden Rufnummern mit uns in Verbindung.

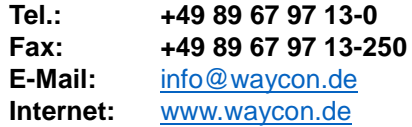

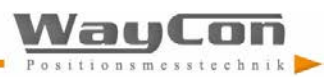

WayCon Positionsmesstechnik GmbH Mehlbeerenstraße 4 82024 Taufkirchen

Head Office Mehlbeerenstr. 4 82024 Taufkirchen Tel. +49 (0)89 67 97 13-0 Fax +49 (0)89 67 97 13-250

30

Office Köln Auf der Pehle 1 50321 Brühl Tel. +49 (0)2232 56 79 44 Fax +49 (0)2232 56 79 45